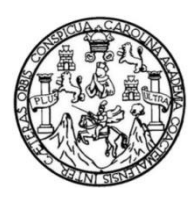

Universidad de San Carlos de Guatemala Facultad de Ingeniería Escuela de Ingeniería en Ciencias y Sistemas

# **APLICACIÓN MÓVIL DE OPINIONES DE CATEDRÁTICOS UTILIZANDO IONIC 2 (ElDocenteApp)**

# **Hairo Aly Gonzáles Ariza**

Asesorado por el Ing. Herman Igor Véliz Linares

Guatemala, marzo de 2019

UNIVERSIDAD DE SAN CARLOS DE GUATEMALA

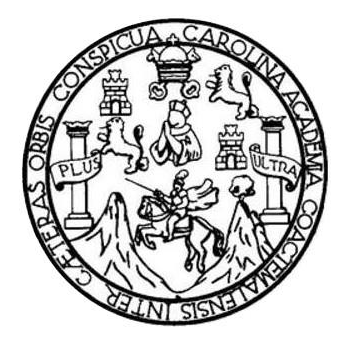

FACULTAD DE INGENIERÍA

# **APLICACIÓN MÓVIL DE OPINIONES DE CATEDRÁTICOS UTILIZANDO IONIC 2 (ElDocenteApp)**

TRABAJO DE GRADUACIÓN

# PRESENTADO A LA JUNTA DIRECTIVA DE LA FACULTAD DE INGENIERÍA POR

# **HAIRO ALY GONZÁLES ARIZA**

ASESORADO POR EL ING. HERMAN IGOR VÉLIZ LINARES

AL CONFERÍRSELE EL TÍTULO DE

**INGENIERO EN CIENCIAS Y SISTEMAS**

GUATEMALA, MARZO DE 2019

# UNIVERSIDAD DE SAN CARLOS DE GUATEMALA FACULTAD DE INGENIERÍA

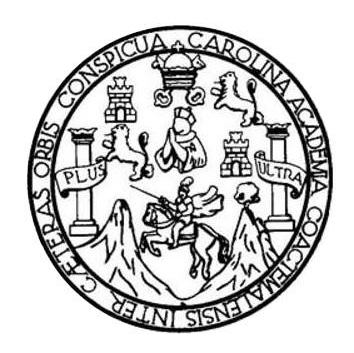

# **NÓMINA DE JUNTA DIRECTIVA**

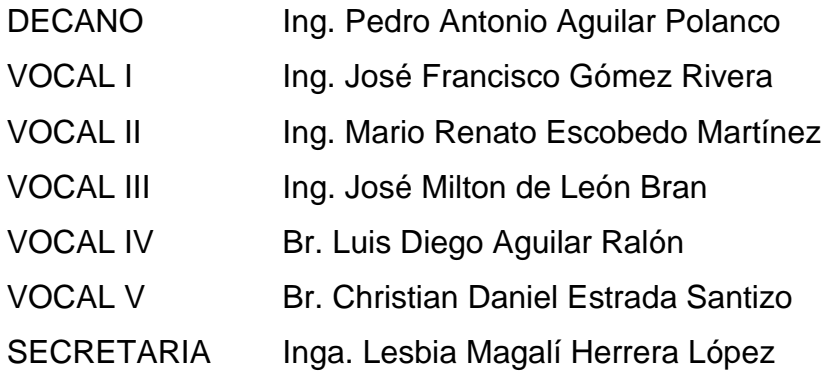

# **TRIBUNAL QUE PRACTICÓ EL EXAMEN GENERAL PRIVADO**

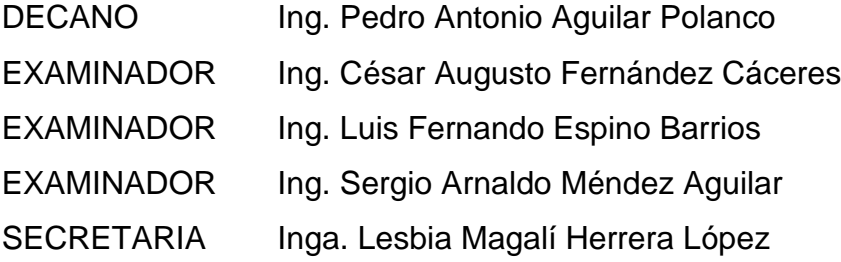

# HONORABLE TRIBUNAL EXAMINADOR

En cumplimiento con los preceptos que establece la ley de la Universidad de San Carlos de Guatemala, presento a su consideración mi trabajo de graduación titulado:

# APLICACIÓN MÓVIL DE OPINIONES DE CATEDRÁTICOS UTILIZANDO **IONIC 2 (EIDocenteApp)**

Tema que me fuera asignado por la Dirección de la Escuela de Ingeniería en Ciencias y Sistemas, con fecha 6 de junio de 2016.

Hai záles Ariza

Ingeniero Marlon Antonio Pérez Turk Directo Escuela de Ciencias y Sistemas Facultad de Ingeniería Universidad de San Carlos de Guatemala

Ingeniero Pérez Turk:

Me complace saludarle, haciendo referencia al trabajo de graduación titulado "ElDocenteApp)", desarrollado por el estudiante Hairo Aly Gonzales Ariza que se identifica con el número de carnet 200915482, que como asesor apruebo el contenido del mismo.

Para su conocimiento y efectos, sin otro particular, me suscribo.

Jng. Herman Jgor Véliz Linares Atentamente Ing Herman Igor Veliz Linares Asesor/

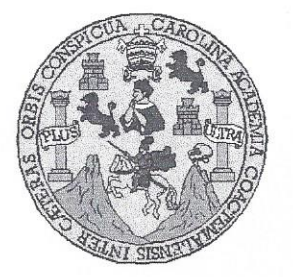

Universidad San Carlos de Guatemala Facultad de Ingeniería Escuela de Ingeniería en Ciencias y Sistemas

Guatemala, 16 de enero de 2019

Ingeniero **Marlon Antonio Pérez Türk** Director de la Escuela de Ingeniería **En Ciencias y Sistemas** 

Respetable Ingeniero Pérez:

Por este medio hago de su conocimiento que he revisado el trabajo de graduación del estudiante HAIRO ALY GONZÁLES ARIZA con carné 200915482 y CUI 2653 09476 0101 titulado "APLICACIÓN MÓVIL DE OPINIONES DE CATEDRÁTICOS UTILIZANDO IONIC 2 (EIDocenteApp)" y a mi criterio el mismo cumple con los objetivos propuestos para su desarrollo, según el protocolo aprobado.

Al agradecer su atención a la presente, aprovecho la oportunidad para suscribirme,

Atentamente.

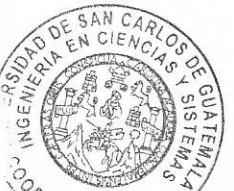

Carlos Alfredo Azurdia Coordinador de Privados y Revisión de Trabajos de Graduación MACION

E **UNIVERSIDAD DE SAN CARLOS** S DE GUATEMALA  $\ddot{c}$  $\mathbf{U}$ E  $\mathsf{L}$  $\mathbb{A}$ D FACULTAD DE INGENIERÍA E ESCUELA DE INGENIERÍA EN CIENCIAS Y SISTEMAS TEL: 24767644  $\mathbf{I}$ N. G E  $\mathbb{N}$ El Director de la Escuela de Ingeniería en Ciencias y Sistemas de la  $\overline{1}$ Facultad de Ingeniería de la Universidad de San Carlos de Guatemala, E  $\mathsf{R}$ luego de conocer el dictamen del asesor con el visto bueno del revisor y  $\mathbf{i}$ del Licenciado en Letras, del trabajo de graduación "APLICACIÓN  $\mathbb{A}$ MÓVIL DE OPINIONES DE CATEDRÁTICOS UTILIZANDO **IONIC 2 (EIDocenteAPP)"**, realizado por el estudiante, HAIRO ALY E N GONZÁLEZ ARIZA aprueba el presente trabajo y solicita la autorización del mismo.  $\mathbf{C}$  $\mathbf{I}$ E N "ID/Y ENSEÑAD A TODOS"  $\mathbf C$  $\mathbf{I}$ QUAD DE SAN CARLOS DE GUATES A S DIRECCION DE **INGENIERIA EN CIENCIAS** Y Y SISTEMAS Pérez S Director  $\mathbf{I}$ Escuela de Ingeniería en Ciencias y Sistemas S T E M Guatemala, 12 de marzo de 2019  $\overline{A}$ S

Universidad de San Carlos De Guatemala

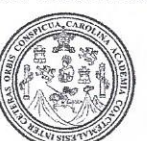

Facultad de Ingeniería Decanato

Ref. DTG.127.2019

El Decano de la Facultad de Ingeniería de la Universidad de San Carlos de Guatemala, luego de conocer la aprobación por parte del Director de la Escuela de Ingeniería en Ciencias y Sistemas del trabajo de graduación titulado: "APLICACIÓN MÓVIL DE OPINIONES DE CATEDRÁTICOS UTILIZANDO IONIC 2 (EIDocenteAPP)<sup>2</sup> presentado por el estudiante universitario: Hairo Aly González Ariza, después de haber culminado las revisiones previas bajo la responsabilidad de las instancias correspondientes, se autoriza la impresión del mismo.

IMPRÍMASE. ANDAD DE SAN CARLOS DE GUATE Ing Pedro Antonio Aguilar Prianco DECANO Decano **FACULTAD DE INGENIERIA** 

Guatemala, Marzo de 2019

/echm

# ÍNDICE GENERAL

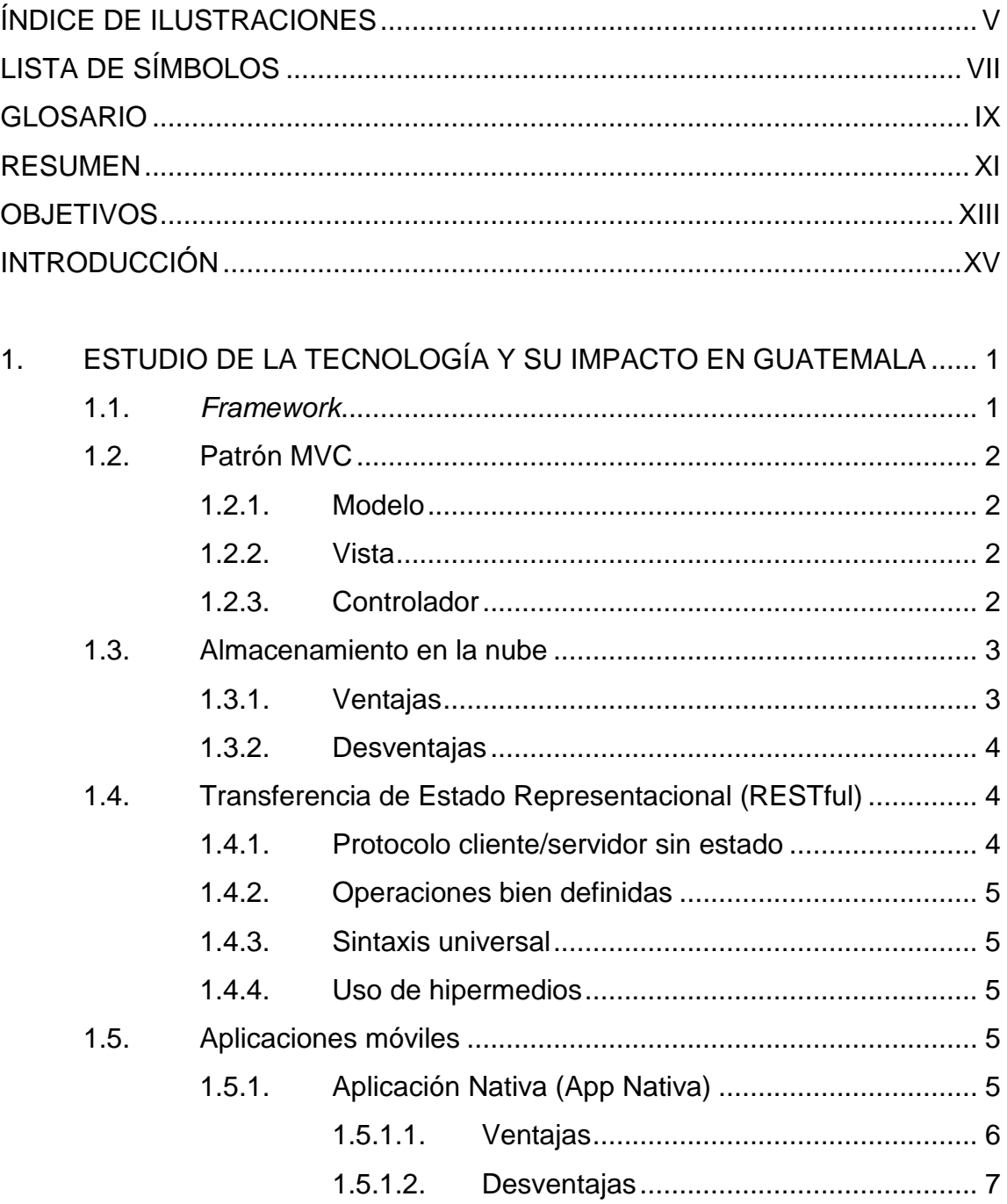

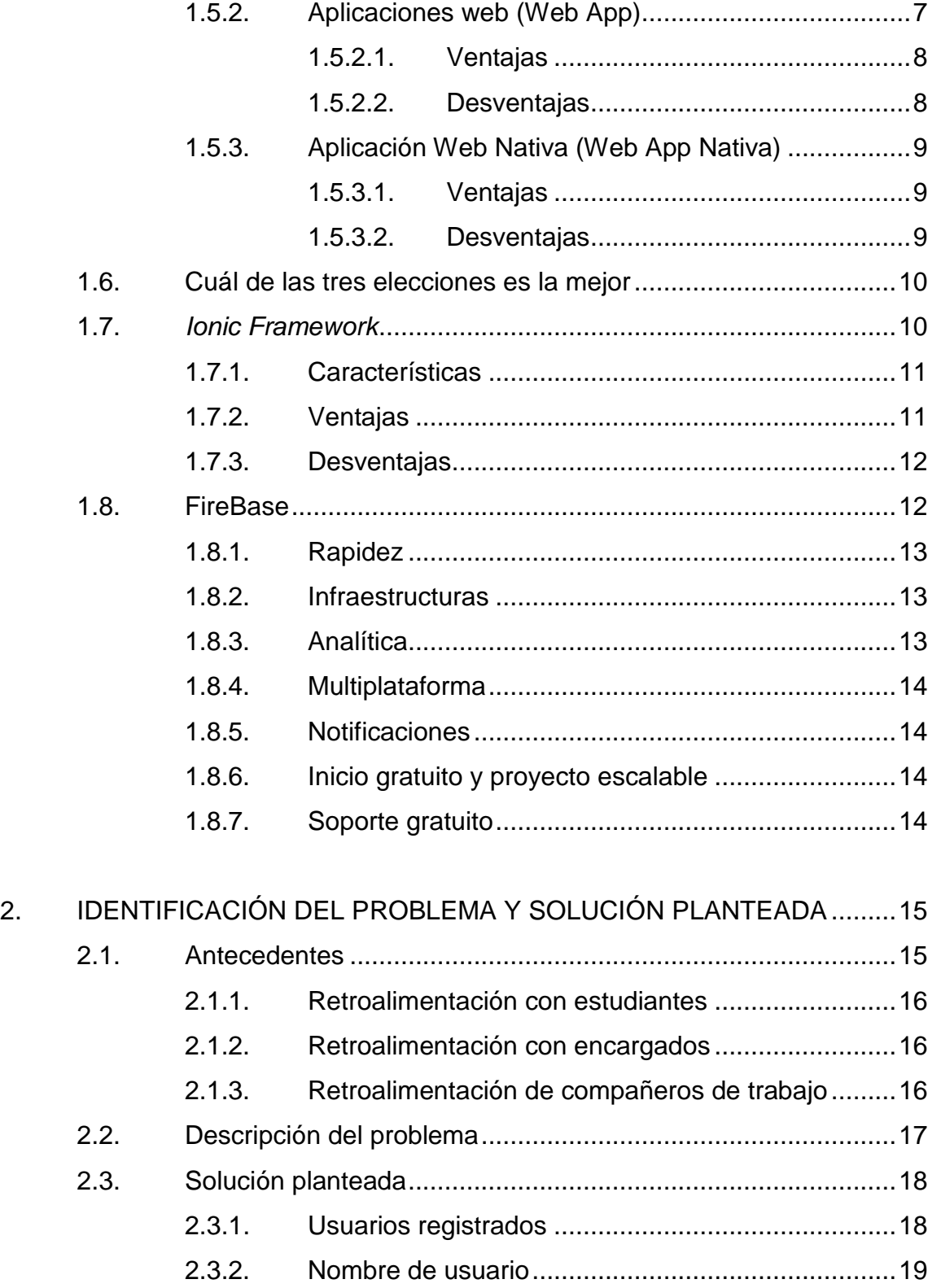

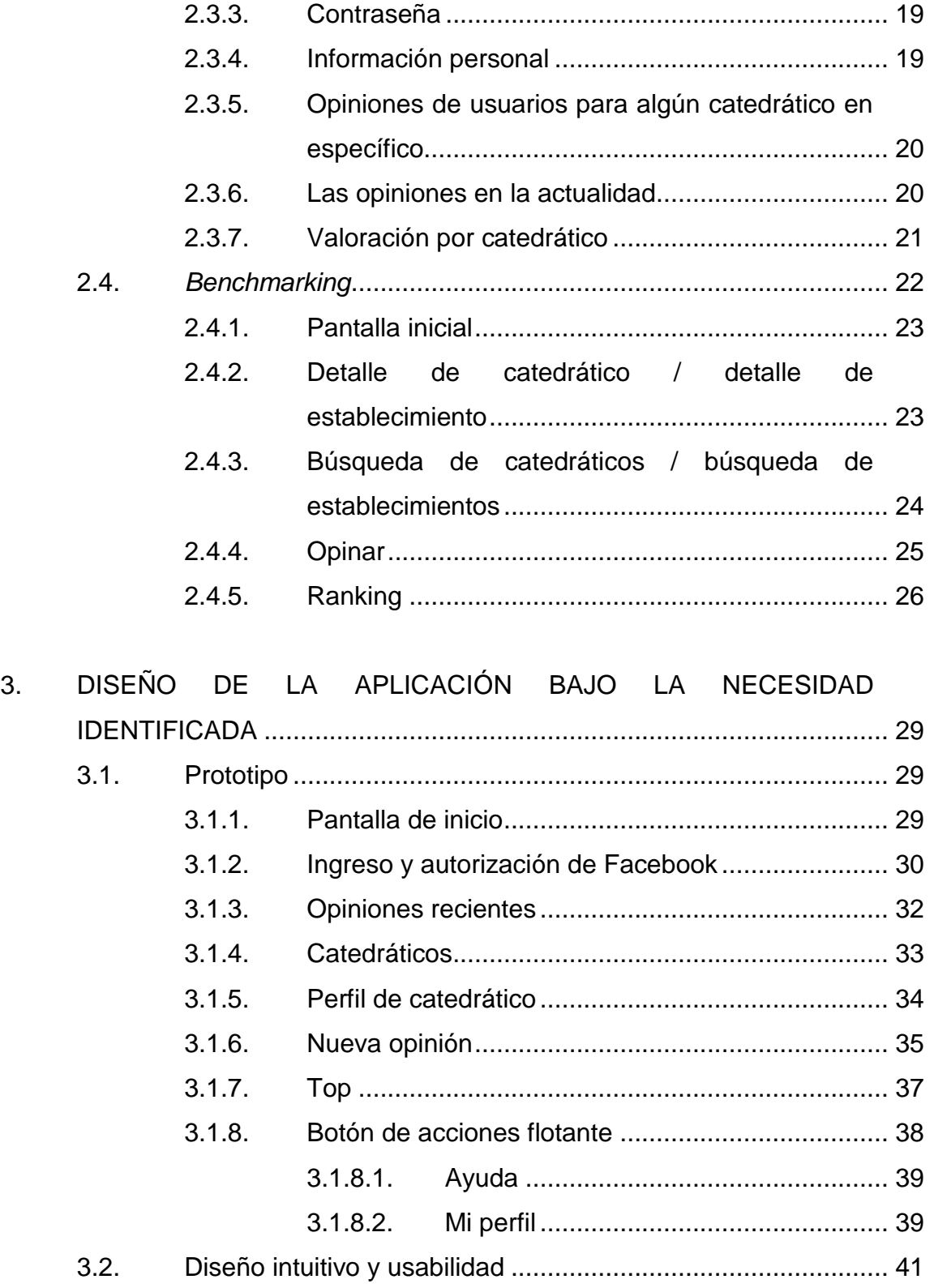

![](_page_11_Picture_146.jpeg)

# <span id="page-12-0"></span>ÍNDICE DE ILUSTRACIONES

# **FIGURAS**

![](_page_12_Picture_10.jpeg)

![](_page_13_Picture_35.jpeg)

# **LISTA DE SÍMBOLOS**

<span id="page-14-0"></span>![](_page_14_Picture_23.jpeg)

# **GLOSARIO**

<span id="page-16-0"></span>**Base de datos** Conjunto de datos pertenecientes a un mismo contexto y almacenados sistemáticamente para su posterior uso. Java **Java** Es un lenguaje de programación y una plataforma informática para el desarrollo de software. Sitio web **Es una colección de páginas web relacionadas** y comunes a un dominio de internet o subdominio en la *world wide web* dentro de internet.

## **RESUMEN**

<span id="page-18-0"></span>Desde que se implementaron los cursos de vacaciones estos han sido una parte fundamental para el desarrollo de profesionales dentro de la Facultad de Ingeniería.

Cada año cientos de estudiantes deciden llevar cursos en vacaciones ya sea porque se atrasaron o desean adelantar cursos, durante estos cursos los catedráticos son los encargados de impartir los conocimientos a cada uno de ellos. Sin embargo, no existe actualmente un sistema que pueda darle a los estudiantes información sobre la calidad con la que se desenvuelve el catedrático que imparte el curso.

No se tiene conocimiento de su puntualidad, si está informado sobre los temas que debe desarrollar, si se apega al programa del curso, si entrega el calendario de actividades, si la metodología de trabajo es aceptada o no por los estudiantes y otros aspectos que pueden ser evaluados.

XII

# **OBJETIVOS**

## <span id="page-20-0"></span>**General**

Elaborar una guía básica para los estudiantes, que permita implementar de una mejor manera tecnologías web actuales, para la creación de aplicaciones híbridas y así solventar problemas en las distintas circunstancias en las que se pueden presentar.

## **Específicos**

- 1. Tener una aplicación móvil orientada a centros educativos, combinando distintas tecnologías.
- 2. Crear interés en el público objetivo sobre el uso de herramientas móviles para aumentar la productividad de las actividades.
- 3. Dar a conocer las herramientas y tecnología, que se utiliza para el desarrollo de aplicaciones híbridas.
- 4. Crear una aplicación híbrida, que permita a los estudiantes tener una referencia sobre cada uno de los catedráticos.

# **INTRODUCCIÓN**

<span id="page-22-0"></span>Actualmente no existe un sistema que ofrezca retroalimentación a los catedráticos en la carrera de Ingeniería en Ciencias y Sistemas, de la Universidad de San Carlos de Guatemala, la forma de hacerlo es hablar en persona con los estudiantes, los comentarios respecto a las clases o temas los tiene solamente el catedrático.

Debido al incremento de la tecnología en la población y al uso de dispositivos móviles, como teléfonos y tabletas, las personas requieren cada vez más aplicaciones para plasmar sus opiniones y automatizar procesos.

La población como cliente objetivo, busca dar opiniones, consultar opiniones y valorar el trabajo de los catedráticos, esto con el fin de dar una retroalimentación a los catedráticos y mejorar la enseñanza dentro de los establecimientos educativos.

Para ello se implementó una App de opiniones de catedráticos en la que se podrá acceder a la información del catedrático, dar puntuaciones, opinar respecto al trabajo que desempeña y consultar las opiniones de las demás personas.

XV

# <span id="page-24-0"></span>**1. ESTUDIO DE LA TECNOLOGÍA Y SU IMPACTO EN GUATEMALA**

En Guatemala actualmente existen muchas empresas ya establecidas, que se dedican al desarrollo de software, estas empresas siguen utilizando tecnologías de desarrollo específicas (aplicaciones de escritorio, aplicaciones web, aplicaciones móviles), debido a esto los costos de migración de los sistemas que se encuentran en el mercado se elevan.

A continuación, se describen tecnologías que pueden reducir considerablemente los costos y mejorar el rendimiento de los sistemas en los que se utilicen.

#### <span id="page-24-1"></span>**1.1.** *Framework*

Desde el punto de vista del desarrollo de software, un *framework* es una estructura de trabajo sobre la que un proyecto de software puede ser organizado y desarrollado. Los *frameworks* facilitan el desarrollo de software, evita los detalles a bajo nivel, permitiendo centrar los esfuerzos y tiempo en identificar los requerimientos del software.

Existen multitud de *frameworks* orientados a diferentes lenguajes funcionalidades, etc. La elección de uno de ellos para comenzar a trabajar puede ser complicada, lo más probable es que se utilice a largo plazo los más definidos o más utilizados, dependiendo de si se adapta a las necesidades de desarrollo.

1

#### <span id="page-25-0"></span>**1.2. Patrón MVC**

El MVC (Modelo-Vista-Controlador), es un patrón de diseño basado en la ideología de separación de conceptos y cumple con los objetivos de patrones de diseño, se encarga de separar la lógica, datos e interfaces de usuario, como su nombre lo indica está formado por tres componentes: Modelo, Vista, Controlador.

#### **1.2.1. Modelo**

<span id="page-25-1"></span>Esta capa es la encargada de hacer las peticiones a base de datos, envía o recibe información, maneja los privilegios de acceso que se describen en las especificaciones de la aplicación. Es el encargado de enviar a la vista la información que solicita para ser mostrada, las peticiones de acceso o manipulación de información llegan al modelo a través del controlador.

#### **1.2.2. Vista**

<span id="page-25-2"></span>La vista (usualmente la interfaz de usuario), permite presentar al usuario los datos que el modelo proporciona, como ejemplo se podría decir que en un desarrollo es el código HTML que permite mostrar los datos procesados.

#### **1.2.3. Controlador**

<span id="page-25-3"></span>Es la capa que sirve de enlace entre el modelo y la vista. Invoca peticiones al modelo cuando se hace una solicitud sobre la información. También es capaz de enviar comandos a las vistas que tengan asociadas y así cambiar su presentación.

2

#### <span id="page-26-0"></span>**1.3. Almacenamiento en la nube**

El almacenamiento en la nube es un servicio en el que se provee almacenaje de información, de forma virtual de una persona, empresa, etc. Esto se da con la utilización de servidores prestados por empresas, que alojan archivos de datos informáticos en sus centros de procesamiento. En resumen, existen empresas dedicadas a prestar un servicio de almacenamiento, que puede ser gratuito o pagado, el almacenamiento de información en internet.

Los servidores utilizados para prestar el servicio, pueden estar ubicados en cualquier parte del planeta que disponga de un buen acceso a internet. A continuación, se muestran las ventajas y desventajas de este servicio.

#### **1.3.1. Ventajas**

- <span id="page-26-1"></span>El acceso a la información puede desde cualquier ubicación geográfica
- Los usuarios no necesitan hacer ningún tipo de mantenimiento
- Puede compartirse el espacio y por consiguiente las aplicaciones se vuelven más económicas.
- Sistema de almacenamiento escalable.
- Disminución de requerimientos técnicos de los dispositivos del usuario.

#### **1.3.2. Desventajas**

- <span id="page-27-0"></span> Debido a que la información se encuentra en un lugar remoto, se pierde el control directo y este pasa a la empresa proveedora del servicio.
- Sin una conexión a internet, es imposible acceder a los datos y las aplicaciones almacenadas en la nube.
- Con respecto a la cobertura legal, en ocasiones no está claro si se debe aplicar la ley de un país o de otro.
- Debido a que la información de los clientes no se encuentra bajo su control, pueden surgir problemas sobre su propiedad intelectual.

#### <span id="page-27-1"></span>**1.4. Transferencia de Estado Representacional (RESTful)**

Es un estilo de arquitectura de software para sistemas que escriben, diseñan o componen contenidos que integran soportes como: texto, imagen, video, audio, mapas, etc. Los diseños fundamentales de REST son:

#### **1.4.1. Protocolo cliente/servidor sin estado**

<span id="page-27-2"></span>Cada mensaje http contiene toda la información para las peticiones y como resultado, ni el cliente ni el servidor necesitan recordar ningún tipo de estado.

#### **1.4.2. Operaciones bien definidas**

<span id="page-28-0"></span>Http se define como un conjunto pequeño de operaciones, las más importantes son POST, GET, PUT, DELETE.

#### **1.4.3. Sintaxis universal**

<span id="page-28-1"></span>Para identificar a cada uno de los recursos, cada recurso es direccionable únicamente a través de su URI.

#### **1.4.4. Uso de hipermedios**

<span id="page-28-2"></span>Tanto las transacciones de estado como para la información de la aplicación, la representación de estos en un sistema REST es normalmente XML o HTML. Como resultado de esto, es posible navegar de un recurso REST a muchos otros, haciendo únicamente uso de los enlaces.

#### <span id="page-28-3"></span>**1.5. Aplicaciones móviles**

En la actualidad el mercado de las aplicaciones móviles no para de crecer, por esta razón muchas empresas no quieren dejar de unirse a este movimiento y crear una App que dé respuesta a sus necesidades. Las aplicaciones móviles se dividen en tres tipos Aplicación Nativas, Aplicación Web, Aplicación Web Nativa.

#### **1.5.1. Aplicación Nativa (App Nativa)**

<span id="page-28-4"></span>Estas son las que se desarrollan para un sistema operativo en específico, también llamado Development Kit o SDK. Cada una de las plataformas, Android, iOS o Windows Phone, tienen un sistema diferente, por lo que si se desea tener una App que esté disponible en todas las plataformas se deberá de hacer 3 desarrollos distintos.

## Por ejemplo:

- Las aplicaciones Android se desarrollan en lenguaje Java
- Las aplicaciones Windows Phone se desarrollan en .Net
- Las aplicaciones iOS se desarrollan con lenguaje Objective-C

Cuando se habla de desarrollo móvil casi siempre se hace referencia a aplicaciones nativas. La principal ventaja con respecto a los otros dos tipos de aplicaciones móviles, es la posibilidad de acceder a todas las características del hardware del móvil: cámara, GPS, almacenamiento, entre otros. Esto hace que la experiencia del usuario sea mucho más agradable en comparación con otro tipo de App.

Este tipo de aplicaciones suele publicarse en tiendas de aplicaciones.

## **1.5.1.1. Ventajas**

- <span id="page-29-0"></span>Acceso completo a las características del dispositivo
- No necesitan internet para funcionar
- La actualización de la App es constante
- Se pueden conseguir en App Store
- Experiencias mucho más agradables para el usuario

#### **1.5.1.2. Desventajas**

- <span id="page-30-0"></span> Se necesita un vasto conocimiento en los distintos lenguajes al desarrollar las aplicaciones.
- El costo de tener las aplicaciones disponibles para las distintas plataformas tiende a aumentar.
- <span id="page-30-1"></span>El código de las aplicaciones no es reutilizable entre las plataformas.

## **1.5.2. Aplicaciones web (Web App)**

Las aplicaciones web o web App son desarrolladas con lenguajes de uso común, como lo son HTML, CSS, Javascript. La principal diferencia con respecto a una aplicación nativa es la de programar independiente del sistema operativo en el que se utilizará la aplicación, de esta manera es posible ejecutarla en distintos dispositivos sin la necesidad de crear múltiples aplicaciones.

Estas aplicaciones se ejecutan por medio del navegador web de cada una de las plataformas por medio de una URL, adaptando el contenido a la pantalla adquiriendo un aspecto de navegación App.

Este tipo de aplicación no necesita una instalación, no necesita ser publicada dentro de una App Store, pero debe de promocionar y comercializar de forma independiente. Las Apps web móviles son una buena opción si el objetivo es adaptar el ambiente web a formato móvil.

## **1.5.2.1. Ventajas**

- <span id="page-31-0"></span>El código base puede reutilizarse en las distintas plataformas
- El proceso de desarrollo es más económico y simple
- No se necesita una aprobación externa para ser publicada (a diferencia de las nativas que deben de estar en una *app store*).
- El usuario siempre utiliza la última versión.
- <span id="page-31-1"></span>Reutilización de sitios con tecnología *responsive* ya diseñados.

## **1.5.2.2. Desventajas**

- Es necesaria una conexión a internet
- Acceso limitado a los elementos y características del hardware del dispositivo.
- Se requiere un mayor esfuerzo para darse a conocer (porque no está publicado en una *app store*).
- La experiencia del usuario con respecto a la interacción y el tiempo de respuesta es menor que en una App Nativa.

## **1.5.3. Aplicación Web Nativa (Web App Nativa)**

<span id="page-32-0"></span>Estas aplicaciones combinan las 2 anteriores, se podría decir que tiene lo mejor de ellas. Estas aplicaciones se desarrollan con lenguajes propios de web app (HTML, CSS, Javascript), esto permite su uso en distintas plataformas, y permite el acceso a gran parte de las características y componentes de los dispositivos.

Su principal ventaja es que pueden ser distribuidas en *app store* a pesar de ser desarrolladas con HTML, CSS y Javascript.

## **1.5.3.1. Ventajas**

- <span id="page-32-1"></span>Se puede publicar y distribuir en todas las tiendas iOS y Android
- La instalación es nativa pero desarrollada con Java Script, HTML y CSS
- Se utiliza el mismo código base para el desarrollo de múltiples plataformas.
- <span id="page-32-2"></span>Es posible acceder a parte del hardware del dispositivo.

## **1.5.3.2. Desventajas**

- La experiencia del usuario se asemeja más a la de una aplicación web que a la de un App Nativa.
- El diseño visual no siempre concuerda con el del sistema operativo en el que se muestra.

#### <span id="page-33-0"></span>**1.6. Cuál de las tres elecciones es la mejor**

Para seleccionar el tipo de App más adecuada en la situación, se deben de analizar las ventajas e inconvenientes de cada una y responder a las siguientes preguntas:

- ¿Cuánto se está dispuesto a pagar por el desarrollo?
- ¿Se utilizarán las funcionalidades del hardware del dispositivo o no se necesitan?
- ¿Cuál es el público objetivo de la aplicación?
- ¿Se necesita un diseño complejo y personalizado?
- ¿Se planea hacer modificaciones de la aplicación móvil o incorporar más funciones en el futuro?

Contestando estas preguntas, se podrá encontrar cuál de los tres tipos de aplicaciones se adapta a las necesidades.

## <span id="page-33-1"></span>**1.7.** *Ionic Framework*

*Ionic* proporciona un conjunto de directivas que junto con AngularJS facilitará sobremanera la tarea de creación de aplicaciones, porque es el ámbito en el que se especializa esta herramienta.

## **1.7.1. Características**

- <span id="page-34-0"></span> Alto rendimiento: el tiempo de reacción es importante. Ionic está construido para ser rápido gracias a la mínima manipulación del DOM, con cero jQuery y con aceleración de transacciones por hardware.
- Integración de AngularJS: Ionic utiliza AngularJS para crear un marco de desarrollo más adecuado. Ionic no solo se ve bien, sino que su arquitectura es robusta y seria para el desarrollo de aplicaciones.
- Desarrollo nativo: Ionic está inspirado en las SDK de desarrollo de móviles nativos más populares, y es fácil de entender para alguien que ha construido una aplicación nativa para iOS o Android. Lo importante como se dijo anteriormente, es que se desarrolla una vez, y se compila para varios.
- Un diseño agradable: Las aplicaciones desarrolladas en Ionic son limpias, sencillas y funcionales, esto es posible porque Ionic trabaja con muchos componentes usados en móviles, tipografía, elementos interactivos, entre otros.

## **1.7.2. Ventajas**

- <span id="page-34-1"></span>Desde una única fuente se podrá obtener aplicaciones Android e iOS.
- El desarrollo principal se realiza en HTML junto con CSS y JS, esto facilita y optimiza el desarrollo de los proyectos.
- Si se cuenta con una aplicación web que se quiere convertir en aplicación móvil, en la mayoría de los casos se hará uso de JavaScript, y el código es reutilizable.
- En el desarrollo de aplicaciones híbridas, se tiene un único proceso de desarrollo e implementación, una aplicación web, una app Android e iOS.
- <span id="page-35-0"></span>El código escrito, se ejecuta en la plataforma que se desee.

#### **1.7.3. Desventajas**

- El rendimiento de las aplicaciones desarrolladas, puede ser ligeramente menor que el de las desarrolladas de forma nativa, cosa que no debería de representar un problema al menos que se el desarrollo sea un videojuego con gráficos detallados, o aplicaciones que hagan uso de grandes cantidades de recursos.
- Es una herramienta relativamente nueva, esto puede dificultar encontrar documentación, aunque la comunidad está creciendo y en breve se resolverá este problema.

#### <span id="page-35-1"></span>**1.8. FireBase**

Es una herramienta móvil creada por Google, su función es facilitar y desarrollar la creación de aplicaciones de alta calidad de forma rápida y sencilla. Esta plataforma está subida en la nube y está disponible en distintas plataformas Android, iOS y web.
Cuenta con distintas funcionalidades para que cualquier desarrollador pueda combinar y adaptar la plataforma a sus necesidades. Las razones para utilizar esta plataforma son:

### **1.8.1. Rapidez**

Esta es una de sus características principales, algunas de las funcionalidades de esta plataforma ayudan a optimizar el tiempo dedicado al desarrollo y optimizan la aplicación. Se puede almacenar todo en la nube, probar la aplicación o configurarla de manera remota.

## **1.8.2. Infraestructuras**

La implementación de Firebase es rápida y fácil, gracias a las APIs intuitivas contenidas en un solo SDK, es posible concentrarse en resolver los problemas de los clientes y evitar perder tiempo en crear una infraestructura compleja.

# **1.8.3. Analítica**

Con Firebase podemos tomar decisiones basadas en los datos, esto es posible utilizando Firebase Analytics, esta solución es gratuita e ilimitada directamente integrada en Firebase. Esto permite obtener una gran cantidad de información, además funciona con otras características para que pueda controlarse desde la tasa de clics hasta los fallos de la aplicación.

### **1.8.4. Multiplataforma**

Ofrece la integración con aplicaciones de cualquier plataforma por medio de un API integrada a los SDK individuales para Android, iOS y Javascript.

### **1.8.5. Notificaciones**

Firebase permite gestionar la programación y envío de notificaciones push a los usuarios de las aplicaciones, esto es importante si se quiere mantenerlos al día de las últimas novedades, y que no se olviden de ella.

### **1.8.6. Inicio gratuito y proyecto escalable**

En su mayoría los servicios brindados por Firebase son de uso gratuito. Si la aplicación es un éxito, no es necesario preocuparse por el escalamiento de código del servidor, ni por capacidad adicional porque Firebase puede encargarse de eso, cuenta con diferentes planes y precios que se ajustan a las necesidades del desarrollador.

## **1.8.7. Soporte gratuito**

Google ofrece un soporte gratuito por correo electrónico a todos los desarrolladores, el equipo de Firebase y los expertos en desarrollo de Google, participan de forma activa en comunidades en línea como Stack Overflow y GitHub.

14

# **2. IDENTIFICACIÓN DEL PROBLEMA Y SOLUCIÓN PLANTEADA**

### **2.1. Antecedentes**

Las evaluaciones de desempeño juegan un rol importante porque es una apreciación sistemática del desempeño de cada persona. Por medio de este proceso puede evaluar si se están cumpliendo las funciones que están siendo asignadas. En Guatemala las evaluaciones de desempeño surgieron alrededor de los años ochenta, estas evaluaciones se llevaron a cabo por influencia de las empresas internacionales que se establecieron en Guatemala durante esa época.

Durante la década de los años noventa, esta práctica fue tomada con mayor interés y empezó a realizarse en los departamentos de recursos humanos. Esta práctica no es muy bien recibida en algunas organizaciones ya tiende a crear falsas expectativas de aumento salarial o ascensos dentro del personal. En otros casos produce temor dentro de los trabajadores, porque desconfían que los resultados sean usados para hacer despidos.

En el caso de los centros educativos esta práctica no es común, y en la actualidad muchos centros educativos comienzan a adoptarla con mucho interés. Es importante tomar en cuenta que el trabajo realizado por el docente es totalmente diferente, al trabajo realizado por trabajadores de empresas de otra índole, por esta razón es importante crear un sistema que revise la forma en la que los docentes realizan realmente su trabajo.

15

En la actualidad la retroalimentación puede venir de distintas fuentes, entre ellas están:

### **2.1.1. Retroalimentación con estudiantes**

Este tipo de retroalimentación utiliza comprobaciones de lectura, exámenes y cortos para ver el progreso de los estudiantes, esto con la intención de contestar sus preguntas o para ayudar con críticas constructivas. El objetivo principal es reunirse con los estudiantes dos o más veces durante el desarrollo de cualquier proyecto, esto asegurará que se encuentra en la dirección correcta y mejorar las mejoras necesarias a los métodos de enseñanza.

### **2.1.2. Retroalimentación con encargados**

En este tipo de retroalimentación se utilizan reuniones con padres de familia o encargados, para que puedan proporcionar sugerencias y comentarios, su finalidad es proporcionar los lineamientos necesarios para la mejora de los estudiantes, vistos desde los encargados de los mismos.

### **2.1.3. Retroalimentación de compañeros de trabajo**

Este tipo de retroalimentación utiliza las reuniones estructuradas de los docentes, es importante que los docentes apliquen el juego de papeles para explicar cómo proporcionar retroalimentación de forma constructiva. El objetivo principal es el de recabar ideas que ayuden a mejorar al equipo de trabajo y no solo a un individuo.

### **2.2. Descripción del problema**

Los cambios acelerados y profundos que caracterizan a la sociedad actual, hace necesario orientar a la población, para que puedan utilizar de manera flexible sus conocimientos y construyan criterios propios para decidir la validez de un saber teórico o práctico según sea el caso. En este sentido, uno de los retos que afronta la carrera en ciencias y sistemas de la Facultad de Ingeniería, es formar estudiantes de excelencia, no solo para mejorar la calidad del aprendizaje sino también para prepararlos con mayores posibilidades de éxito. Los establecimientos se valen de la retroalimentación que proveen los estudiantes y padres a los catedráticos, para mejorar el nivel de enseñanza y crear una mejor relación estudiantes-docente.

A menudo, la retroalimentación forma o debería de formar parte del ejercicio docente cada vez que se da información a los estudiantes. Sobre este punto, se plantean las siguientes preguntas que motivan la reflexión e introducen en el tema: ¿Con qué frecuencia cree que la información que brinda a sus estudiantes contribuye con su aprendizaje?, ¿Cuáles proporcionan información necesaria para lograr determinadas metas de aprendizaje, o describen la forma de mejorar su aprendizaje? ¿Considera que son eficaces?

El concepto de evaluación del desempeño docente, debe estar asociado a la toma de decisiones y a la implementación de los cambios para superar las debilidades detectadas. Bajo este supuesto no basta con determinar los problemas y dificultades en la docencia, sino que también es necesario asociar las propuestas de acción para el mejoramiento, la definición y seguimiento de los mecanismos considerados para elevar los niveles de aprendizaje de los estudiantes, en el marco de las nuevas tendencias que en la actualidad se están dando en la educación superior.

17

### **2.3. Solución planteada**

La forma en la que actualmente se da la retroalimentación, limita al catedrático en cuanto a tomar la mejor decisión para mejorar la enseñanza. Por lo que se propone una App móvil que permita visualizar los comentarios de estudiantes, padres de familia o encargados, mostrando los comentarios por catedrático. Cada comentario irá acompañado de una valoración de rendimiento del catedrático, para que la información sea accesible por todos los usuarios de la App. La aplicación se fundamenta en:

- Usuarios registrados
- Opiniones de usuarios para algún catedrático en específico
- Valoración por catedrático

### **2.3.1. Usuarios registrados**

La administración de cuentas de usuario forma una parte esencial de la administración dentro de cualquier sistema. Para llevarla a cabo efectivamente un buen administrador debe entender la razón para la utilización de las cuentas de usuario y cómo funciona.

El objetivo principal de las cuentas de usuario es verificar las identidades de los individuos que utilizan el sistema y proveer de privilegios de acceso y recursos.

Las cuentas de usuarios tienen diferentes componentes, entre ellos están:

- Nombre de usuario
- Contraseña
- Información personal

Las secciones siguientes explican con más detalle cada uno de estos componentes.

### **2.3.2. Nombre de usuario**

Este campo responde a la pregunta "¿Quién es el que hace uso de la aplicación?". En otras palabras, cada uno de los usuarios debe de tener un nombre de usuario, para identificarse en el sistema.

Lo que se necesita para la creación del nombre de usuario es al menos un nombre y un apellido.

## **2.3.3. Contraseña**

Ya que se define con el nombre de usuario "¿Quién es el usuario, que hace uso de la aplicación?", la contraseña cumple el trabajo de demostrarlo.

Las contraseñas proporcionan una forma de probar la autenticidad de la persona que dice ser el usuario con ese nombre de usuario.

### **2.3.4. Información personal**

Esta información será de utilidad para completar la información de los usuarios. Esto con el propósito de mantener informados a los demás usuarios quienes han publicado y valorado las actividades de los catedráticos.

Los datos que se guardarán en los perfiles son:

- Nombres y apellidos
- Edad
- Sexo
- Profesión
- Correo electrónico

# **2.3.5. Opiniones de usuarios para algún catedrático en específico**

Las opiniones son el concepto que se tiene respecto a alguien o algo. Las opiniones pueden ser públicas, estas son abstractas porque sólo pueden recogerse mediante encuestas ya sean escritas o de forma verbal o trabajos similares.

Las opiniones suelen asociarse a juicios subjetivos. Estas suelen estar fundamentadas en el conocimiento del emisor, y una serie de cuestiones muy personales como experiencias, referencias, entre otros.

### **2.3.6. Las opiniones en la actualidad**

En la actualidad el internet ha cambiado la manera en que se hacen las cosas, porque provee de una gran diversidad de herramientas que abarcan una gran cantidad de ámbitos. Hasta los años 90s los consumidores se concretaban a la utilización de artículos sin poder hacer llegar sus opiniones a las empresas. Productos de mala calidad, acabados pobres o incluso publicidad engañosa podían resultar muy exitosos, porque la boca a boca no era más veloz que el consumo de los habitantes de las ciudades.

Junto con los cambios tecnológicos, las opiniones han formado parte importante del desarrollo, un ejemplo de esto es que en la actualidad pocas personas compran un producto sin antes buscar opiniones ya sean de amigos, foros o incluso los sitios oficiales. Estas opiniones generalmente son de personas con cierto dominio del tema.

Estas opiniones ayudan a las empresas que ofrecen los productos a crecer y mejorar sus productos y a los usuarios para ubicar los mejores productos del mercado.

El objetivo principal de las opiniones es dar una retroalimentación a quien presta un servicio, para que pueda seguir mejorando y entregando productos de calidad al consumidor, y darse a conocer dentro de la población, asegurando el éxito. Esto asegura que se genere confianza entre los que ofrecen un producto y quienes los adquieren.

### **2.3.7. Valoración por catedrático**

Las valoraciones sirven para medir la efectividad respecto a algo, porque son una estimación aproximada del justo valor de mercado, dependiendo de varios factores como, por ejemplo:

- Tiempo
- Métodos utilizados
- Conocimientos
- Organización

Las valoraciones se basan en la aplicación de distintos métodos para llegar a una conclusión de valor que está influida por las condiciones y partes

de un sistema. Estas valoraciones hacen que el proveedor del servicio pueda cuestionarse cosas como:

- ¿Cuál es mi público objetivo?
- ¿Puedo mejorar?
- ¿Cómo puedo dar mi conocimiento a otros?
- ¿Estoy utilizando la metodología correcta?
- ¿Qué recursos necesito?
- ¿Tengo las habilidades necesarias?

Estas valoraciones se hacen por rangos de 1 a 5 debido a que es una manera rápida y efectiva de evaluar la información que brindan los usuarios del sistema.

## **2.4.** *Benchmarking*

Para poder medir el rendimiento de la aplicación y tener un parámetro de comparación se utiliza una herramienta de gestión llamada Benchmarking que consiste en tomar como referencia, los mejores aspectos de aplicaciones similares a la que se presenta y con ello tener un punto de partida para cambios o mejoras de la aplicación.

A continuación, se comparará la App con dos Apps cuyo propósito es similar.

## **TripAdvisor**

A continuación, se comparará Tripadvisor contra ElDocenteApp.

22

# **2.4.1. Pantalla inicial**

Aquí se puede visualizar las páginas de inicio de las dos aplicaciones.

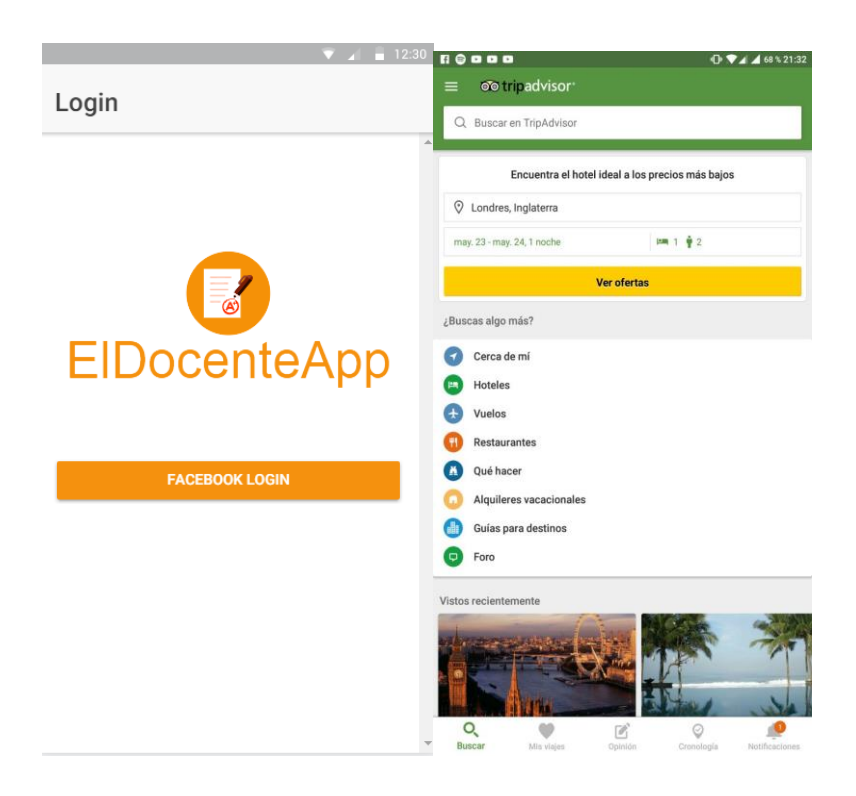

Figura 1. **Pantalla inicial**

Fuente: elaboración propia.

## **2.4.2. Detalle de catedrático / detalle de establecimiento**

En esta pantalla se puede visualizar todas las opiniones que se han enviado a los establecimientos en el caso de TripAdvisor y de los catedráticos, en el caso de ElDocenteApp. Se puede visualizar la información básica de quién se evalúa y ver las opiniones enviadas al servidor, se puede observar la puntuación promedio de quién se evalúa de 1 a 5.

# Figura 2. **Detalle de catedrático / detalle de establecimiento**

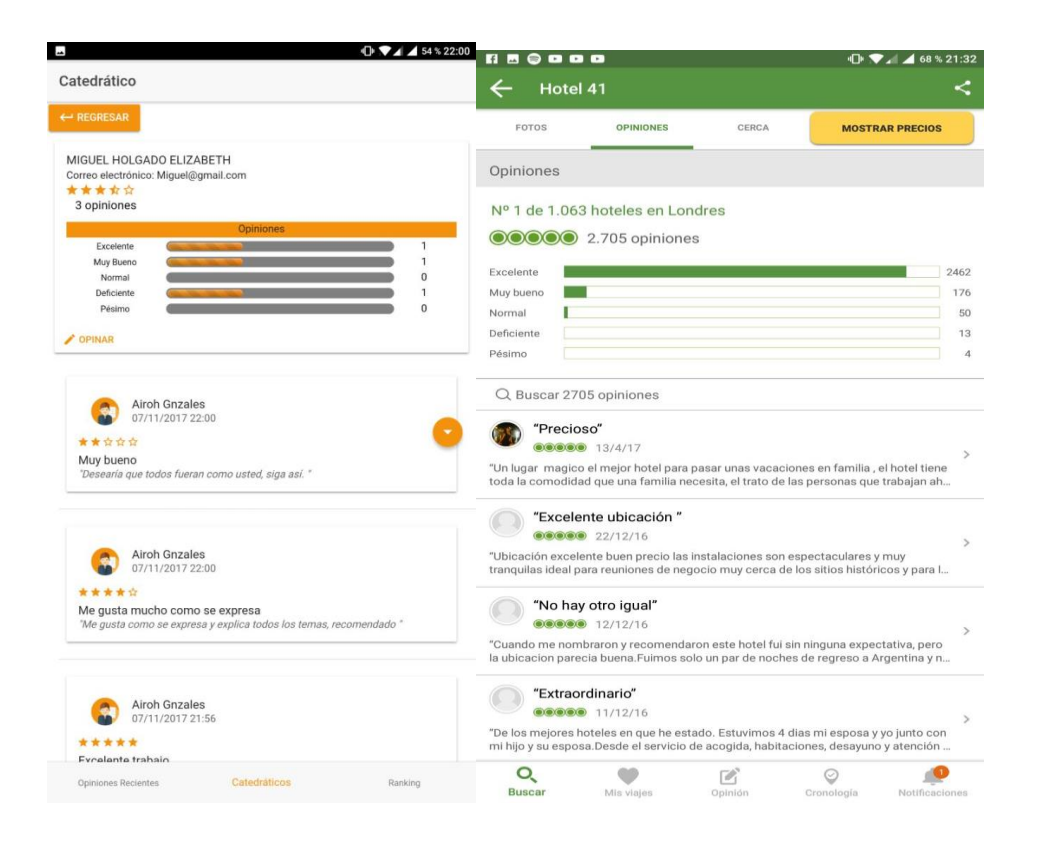

Fuente: elaboración propia.

# **2.4.3. Búsqueda de catedráticos / búsqueda de establecimientos**

En ElDocenteApp podremos encontrar el listado de los catedráticos, contado con una barra de búsqueda para ubicar con más facilidad a quien se desea evaluar, en el caso de TripAdvisor se cuenta con una lista de los establecimientos por país, en ambos casos se puede acceder al perfil de quien se desea evaluar, seleccionando el nombre del catedrático o establecimiento, según sea el caso.

# Figura 3. **Búsqueda de catedráticos / búsqueda de establecimientos**

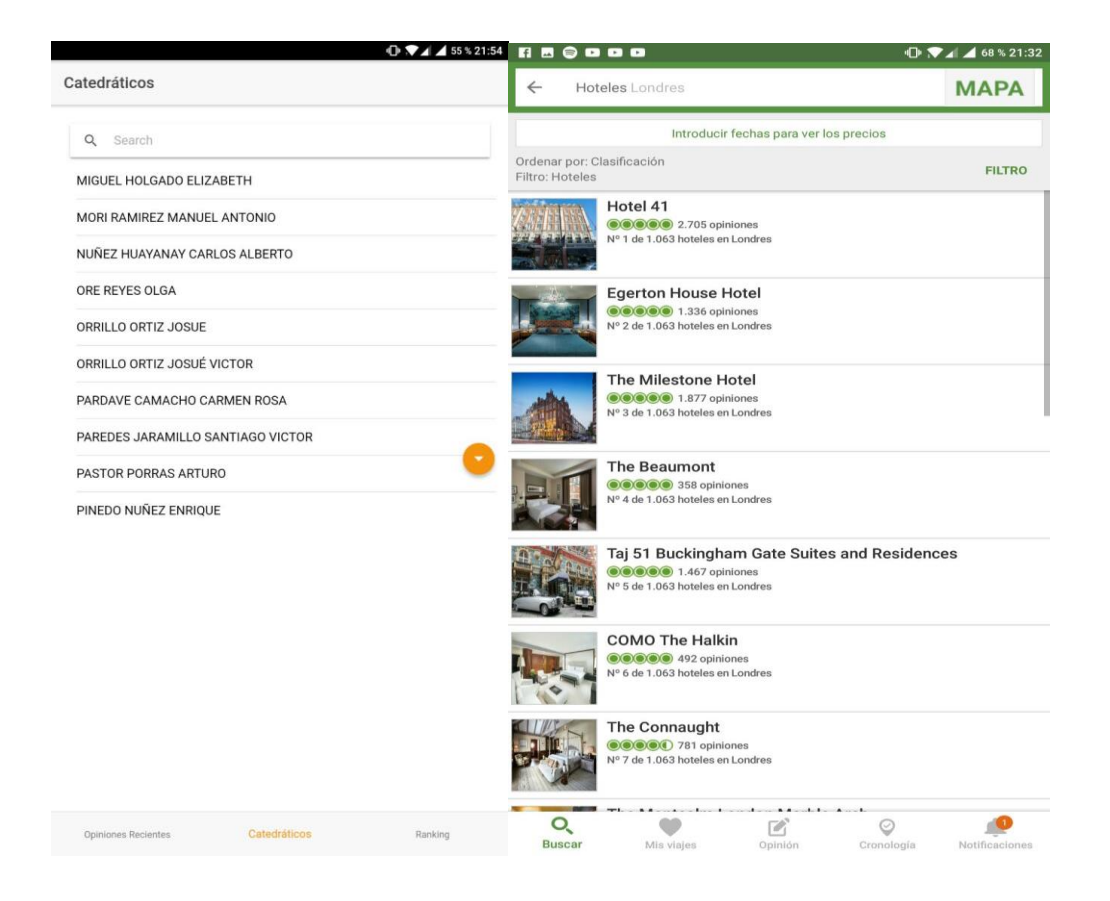

Fuente: elaboración propia.

### **2.4.4. Opinar**

La opción de opinar en las dos aplicaciones es muy parecida, ambas cuentan con un sistema de valoración de 1 a 5, un título y un área para expresar la opinión del establecimiento y catedrático según sea el caso.

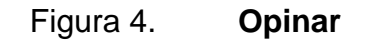

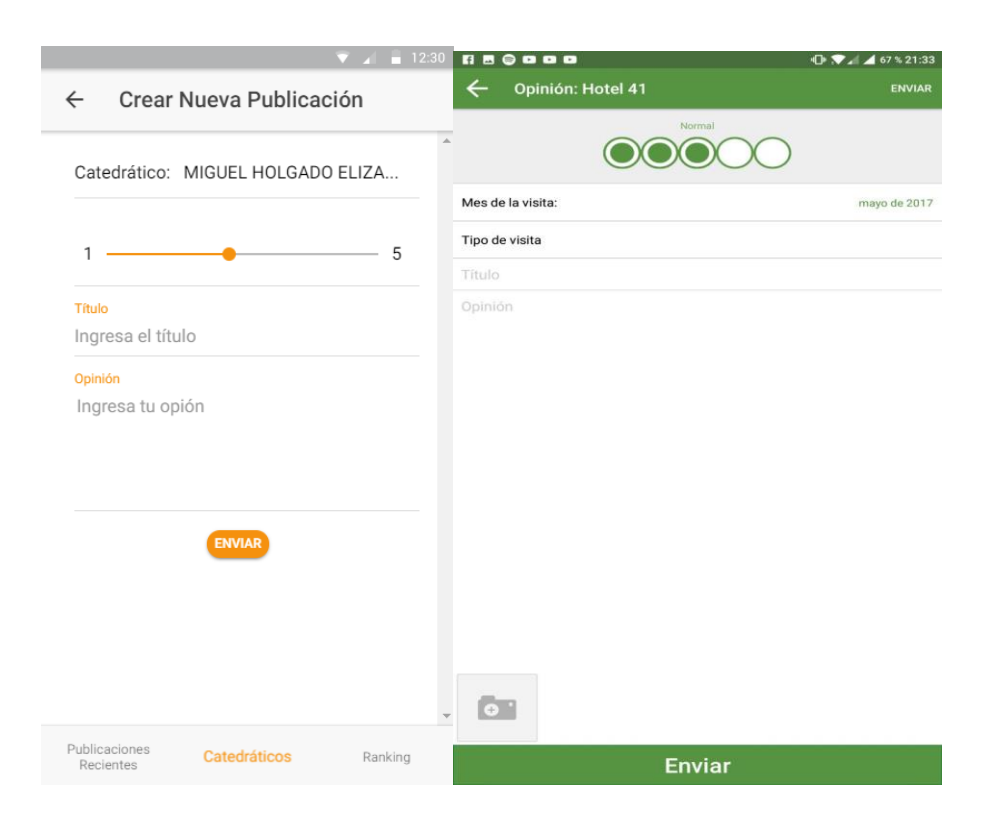

Fuente: elaboración propia.

# **2.4.5. Ranking**

Esta pantalla permite visualizar el top 5 de los catedráticos con mejores valoraciones y los top 5, catedráticos con peores valoraciones.

Figura 5. **Ranking**

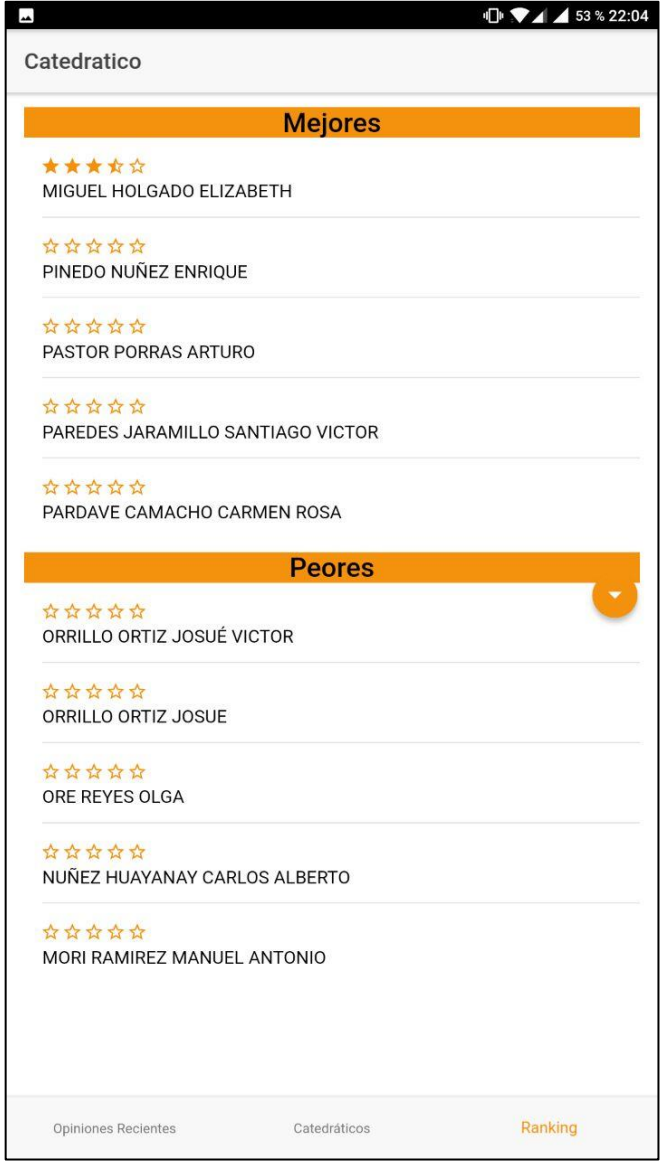

# **3. DISEÑO DE LA APLICACIÓN BAJO LA NECESIDAD IDENTIFICADA**

Para el diseño de la aplicación fue tomado en cuenta tanto el funcionamiento como la aceptación de parte de los usuarios. Esto es debido a que el sistema debe quedar abierto a futuros cambios y mejoras con el tiempo según sean requeridas en futuras versiones.

### **3.1. Prototipo**

A continuación, se explica con detalle cada una de las partes que componen la aplicación.

# **3.1.1. Pantalla de inicio**

Esta pantalla cuenta con 2 secciones:

Primera sección: contiene el logotipo de la aplicación y el nombre, para que los usuarios la identifiquen en todo momento.

Segunda sección: aquí hay un botón para el inicio de sesión con Facebook, de esta forma se accede a las funciones de la aplicación.

## Figura 6. **Pantalla de inicio**

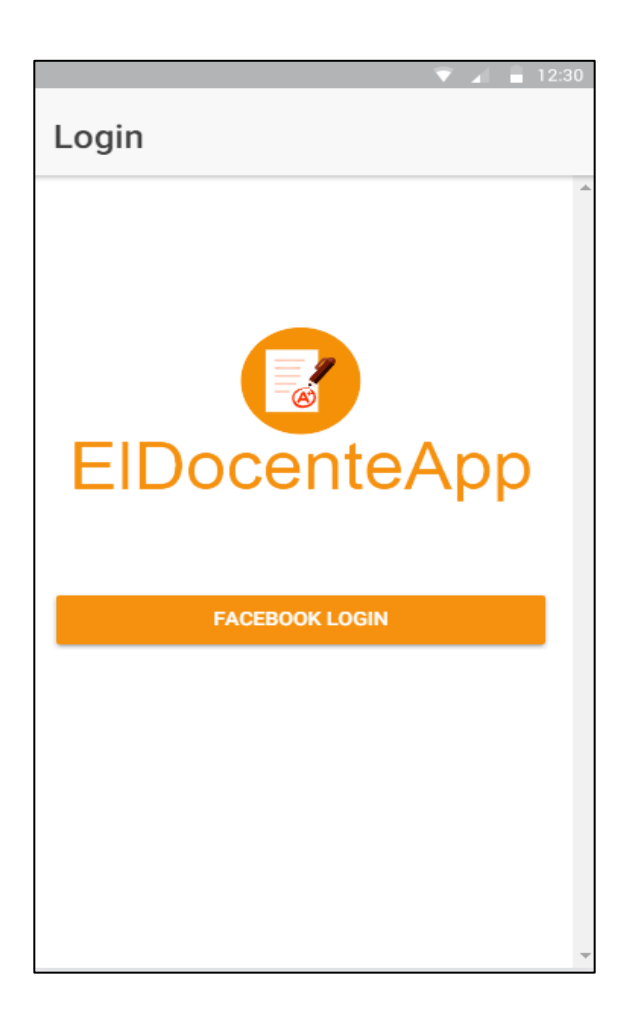

Fuente: elaboración propia.

# **3.1.2. Ingreso y autorización de Facebook**

Esta pantalla se utiliza para poder ingresar a las funciones de la aplicación, el usuario debe de ingresar con su usuario y contraseña para autorizar a ElDocenteApp el acceso a su información, todo este proceso se lleva a cabo dentro de la aplicación sin necesidad de salir de ella.

# $Q$  $\mathbf{P} \times \mathbf{A}$  51 % 15:56 English · Français · Más... Introduce el correo electrónico o teléfono Introduce tu contraseña ¿HAS OLVIDADO LA CONTRASEÑA? **CREAR CUENTA DE FACEBOOK**

# Figura 7. **Ingreso y autorización de Facebook**

Fuente: elaboración propia.

# **3.1.3. Opiniones recientes**

Se muestran las opiniones más recientes hechas por los usuarios, estas pueden ser seleccionadas por el usuario y se dirigirá a el perfil del catedrático al que pertenece la opinión seleccionada.

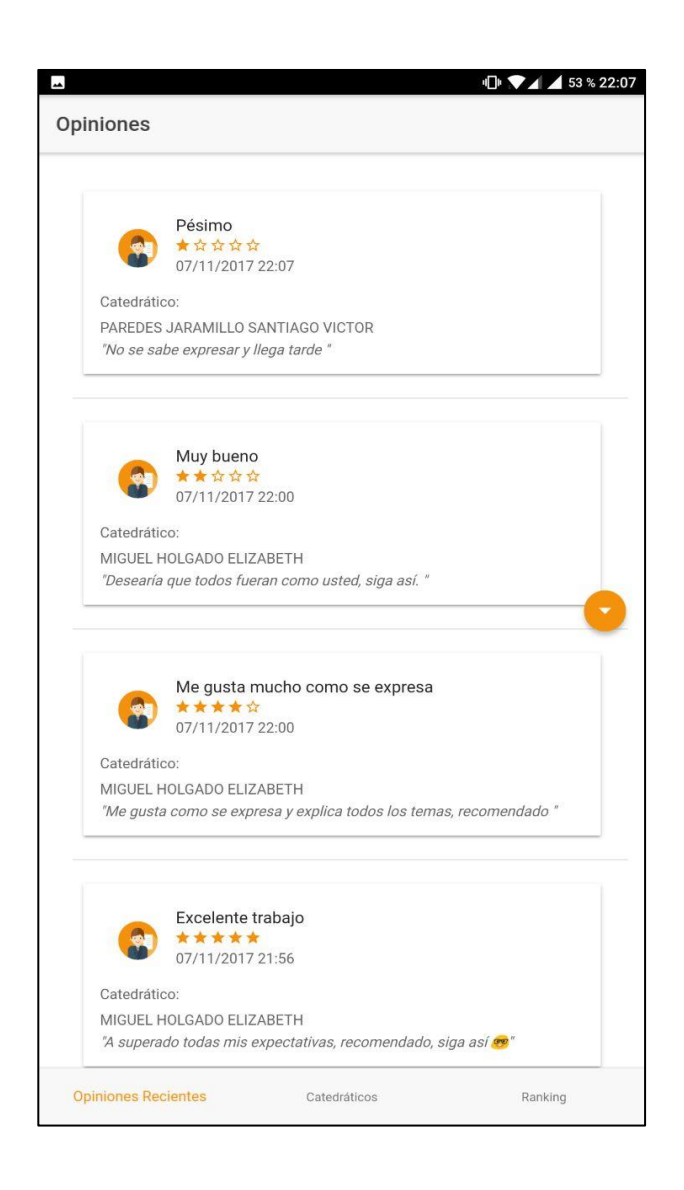

Figura 8. **Opiniones recientes**

# **3.1.4. Catedráticos**

Esta pantalla consta de 2 secciones:

Primera sección: una barra de búsqueda para que el usuario pueda ubicar al catedrático de una manera más sencilla.

Segunda sección: el listado de los catedráticos registrados, que pueden ser seleccionados y direccionar a los perfiles de los mismos.

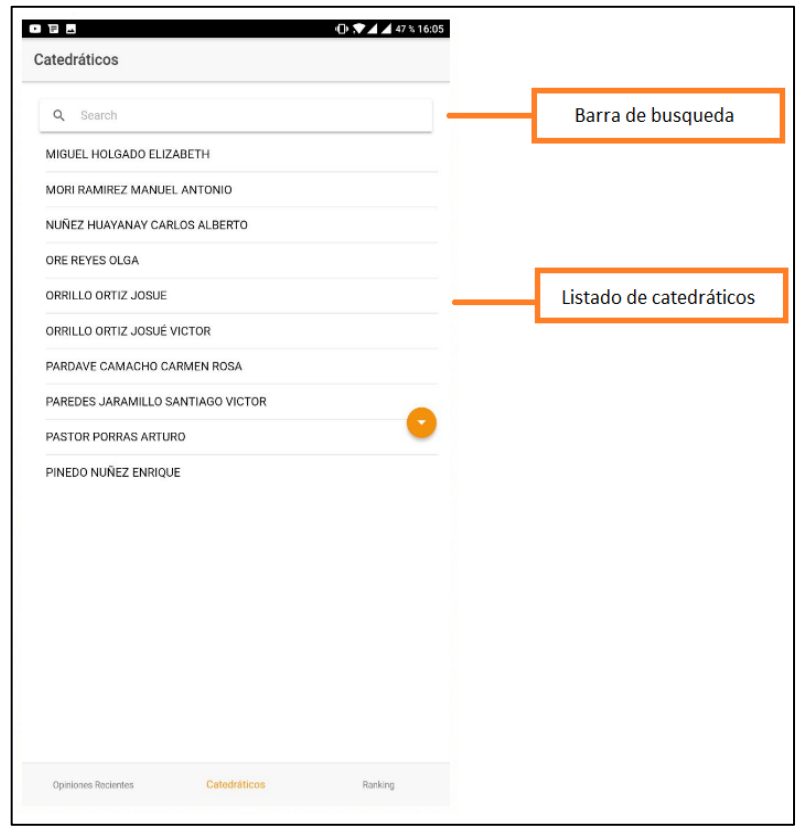

# Figura 9. **Catedráticos**

# **3.1.5. Perfil de catedrático**

Aquí se muestra toda la información relacionada al catedrático, esta pantalla se divide en 3 secciones.

Primera sección: el botón regresar, que retorna al usuario a la pantalla anterior.

Segunda sección: se muestra toda la información del catedrático, dentro de la información que se puede encontrar está:

- Nombre completo
- Correo electrónico
- Promedio (representado por las estrellas de 0 a 5)
- Cantidad de opiniones recibidas
- Detalle de opiniones recibidas (excelente, muy bueno, bueno, regular, malo).

Tercera sección: se muestran todos los comentarios del más reciente al más antiguo, estos comentarios están formados por:

- El nombre de quien lo redactó
- Fecha y hora de la opinión
- Puntuación
- Título
- Comentario

# Figura 10. **Perfil de catedrático**

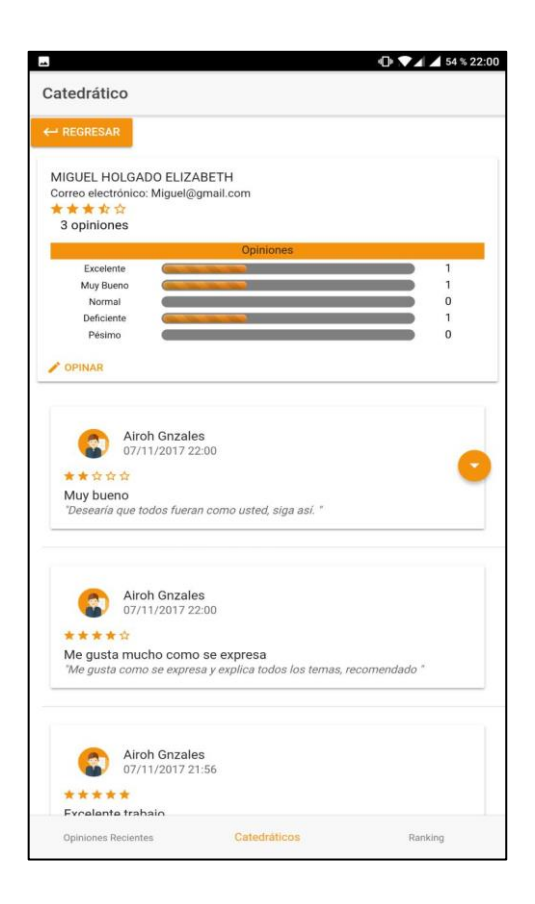

Fuente: elaboración propia.

### **3.1.6. Nueva opinión**

Esta pantalla permite al usuario crear su opinión y publicarla en el perfil del catedrático, esta pantalla está formada por:

- Nombre del catedrático a evaluar
- Puntuación
- Título
- Comentario

Botón de envío.

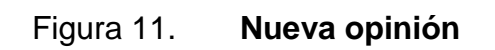

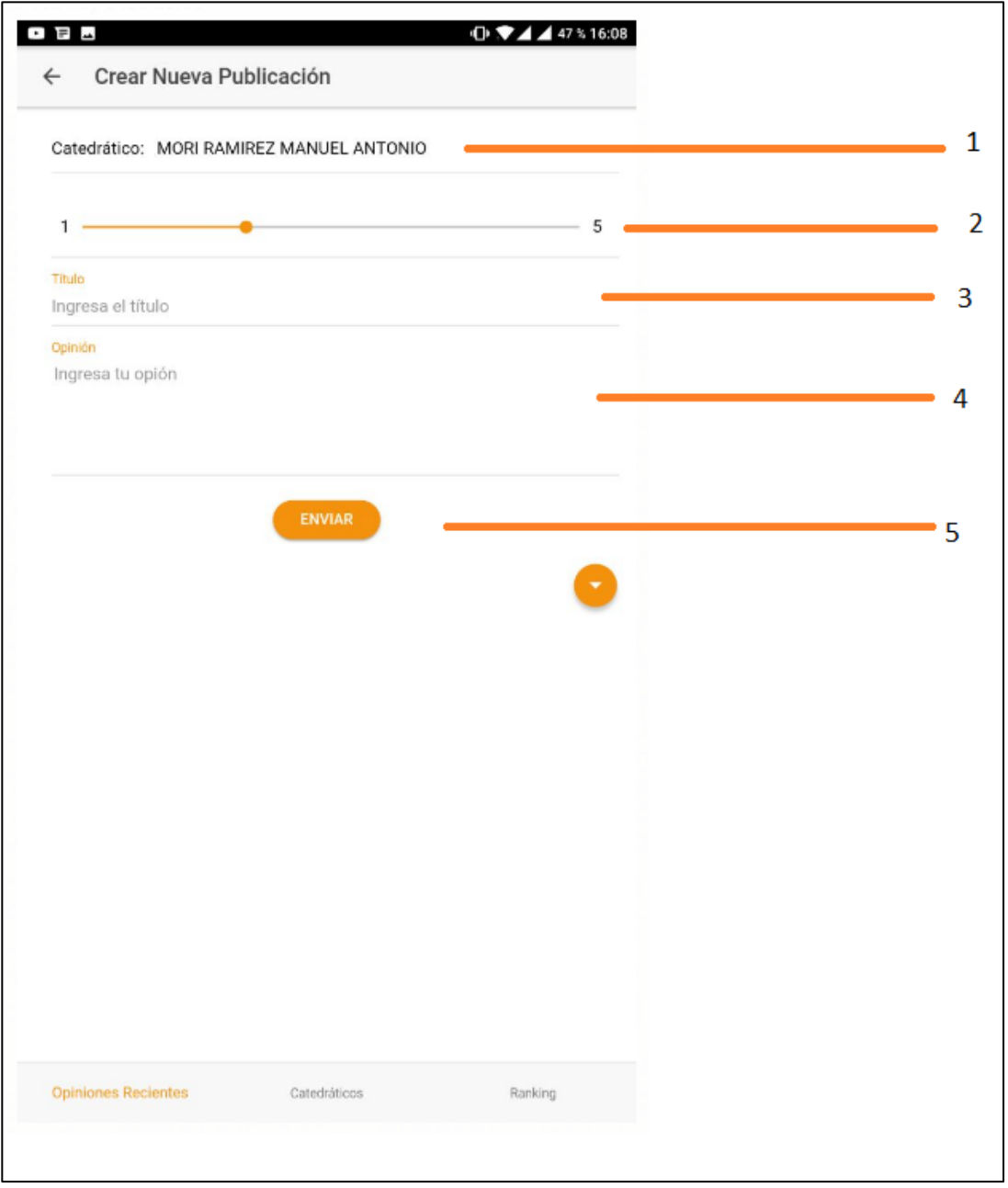

# **3.1.7. Top**

Esta pantalla es simple, pero muestra la información de los top 5 catedráticos, tanto para los mejores cómo para los no tan buenos.

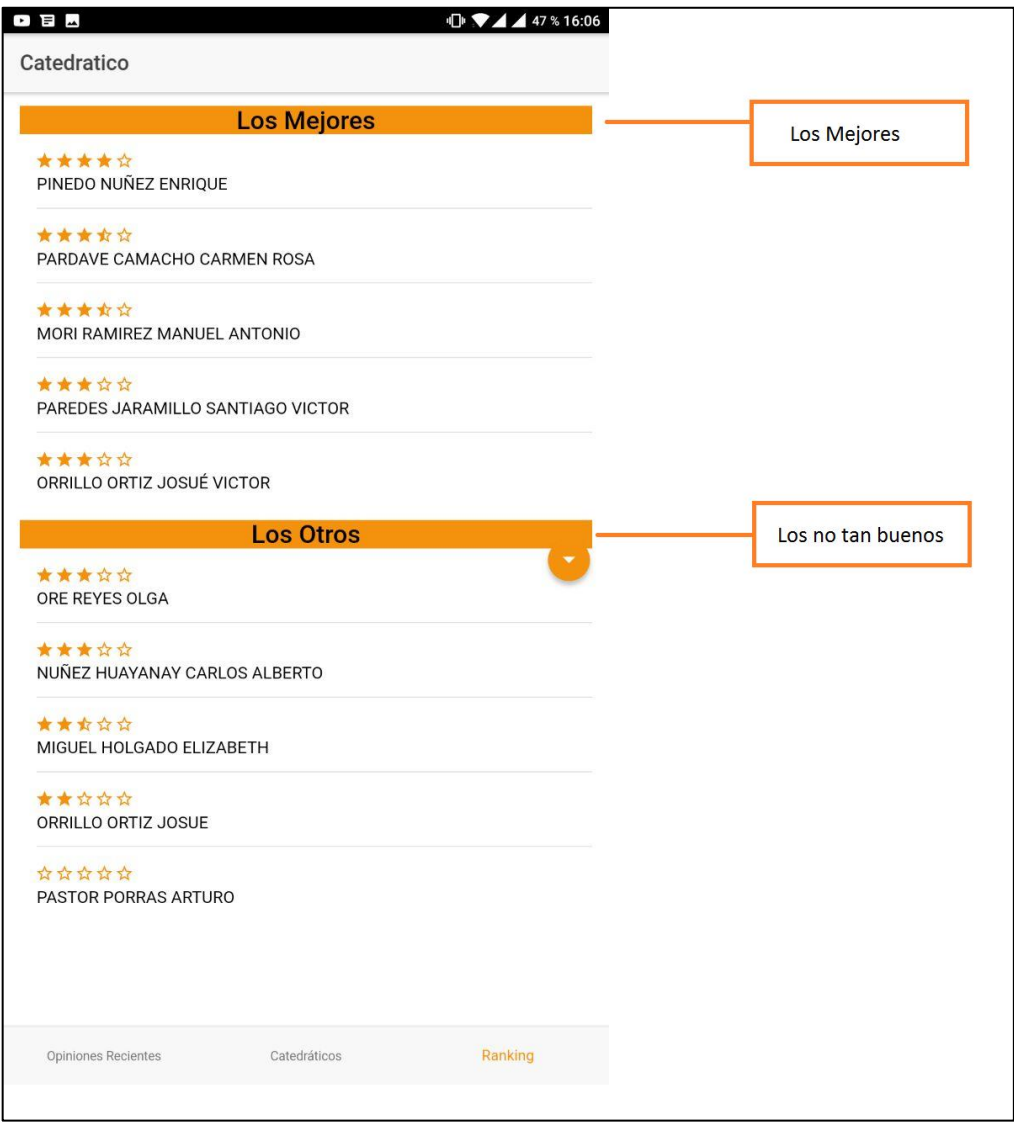

Figura 12. **Top**

# **3.1.8. Botón de acciones flotante**

Este botón al ser presionado muestra 3 opciones que son:

- Ayuda
- Mi perfil
- Cerrar sesión

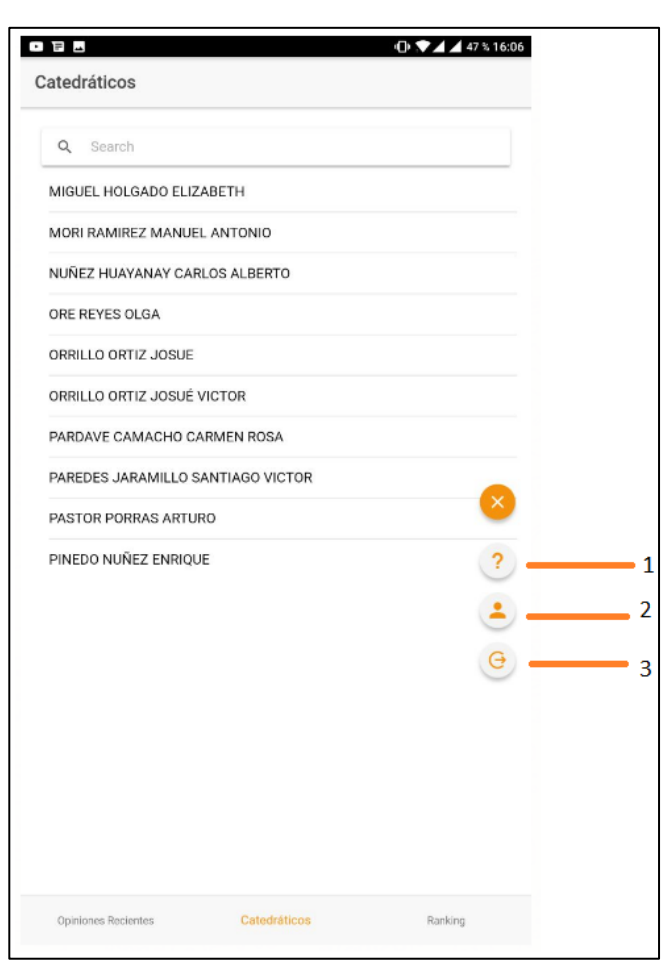

# Figura 13. **Botón de acciones flotante**

## **3.1.8.1. Ayuda**

Aquí se muestra cómo utilizar toda la aplicación, para que los usuarios puedan tener una mejor experiencia al utilizar la aplicación, básicamente es un manual de usuario.

## **3.1.8.2. Mi perfil**

Esta pantalla mostrará toda la información relacionada al usuario que ingresó a la aplicación, mostrando:

- Nombre completo
- Foto de perfil
- Correo electrónico
- Total de opiniones realizadas
- Detalle de las opiniones dadas (excelente, muy bueno, bueno, regular, malo).
- Listado de todas las opiniones hechas, al ser seleccionadas direccionan al catedrático que se evaluó.

# Figura 14. **Mi perfil**

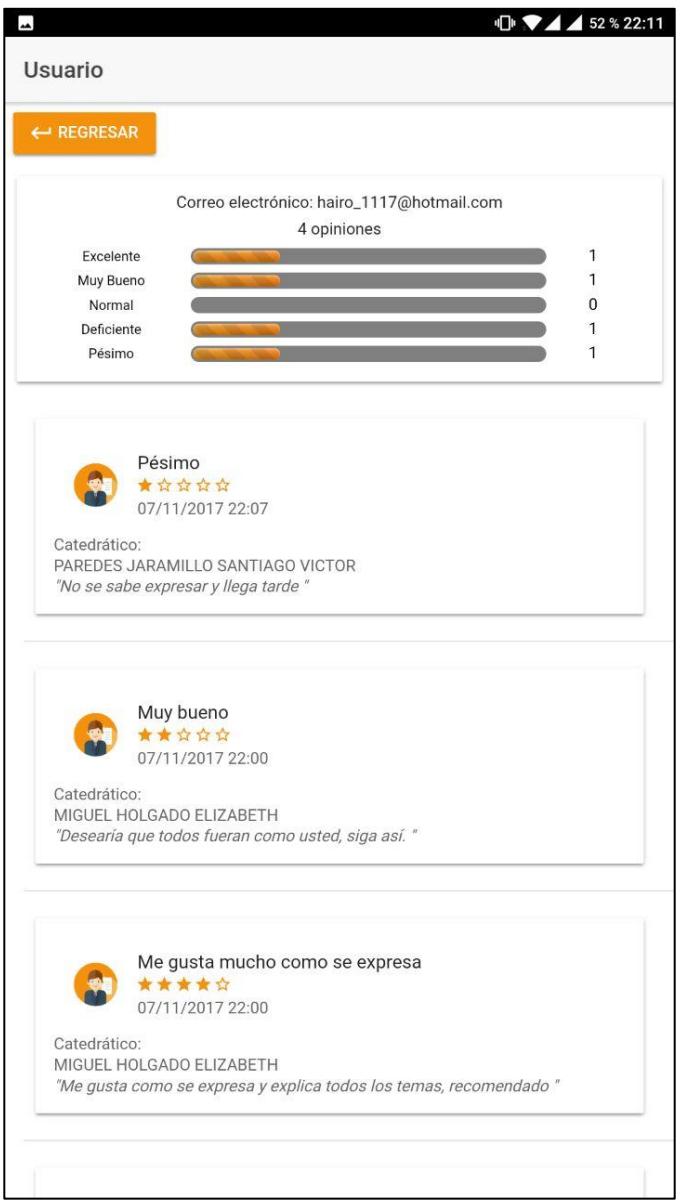

## **3.2. Diseño intuitivo y usabilidad**

La aplicación móvil fue desarrollada de para que la experiencia del usuario pueda ser disfrutada al máximo. En las opiniones recientes que se muestran en la pantalla todas cuentan con un direccionamiento al catedrático que fue evaluado, esto con el objetivo de hacer más amena la experiencia del usuario.

# **4. DOCUMENTACIÓN Y TUTORIAL DE PROGRAMACIÓN**

# **4.1. Requisitos**

Para poder llevar a cabo del desarrollo de una aplicación para dispositivos móviles, es necesario cumplir con ciertos requisitos, estos deben ser cumplidos en su totalidad, de lo contrario no se podrá realizar una implementación exitosa.

- Plataforma java en la versión 7 u 8
- Editor de texto
- SDK de Android
- Node.js versión 4.5.0 o superior
- Emulador o dispositivo móvil con el sistema android instalado
- Conectividad a internet
- Framework Ionic 2
- Conexión a internet

# **4.2. Herramientas utilizadas**

Para el desarrollo de la aplicación, es necesario contar con XX herramientas que proveen las funciones necesarias para crear una aplicación desde cero y que faciliten el despliegue del proyecto, estas son:

- Notepad++
- Android SDK Manager
- Firebase

### **4.3. Hardware utilizado**

El hardware necesario para la creación e implementación de este proyecto, está dado por las necesidades y el tamaño del software a desarrollar, como referencia se lista el hardware utilizado para la creación de este proyecto.

- Procesador Intel Core i5 de 2.67 GHz
- 4 GB de memoria Ram
- Tarjeta de video de 128mb

### **4.4. Tutorial de desarrollo**

A continuación se provee una guía para el desarrollo e implementación de la aplicación móvil descrita en el documento, esta guía está orientada a personas que poseen un conocimiento básico de programación, orientada a objetos, pensamiento sistémico y tecnología en general.

### **4.4.1. Instalación Java SDK**

El SDK de java puede descargarse desde el sitio oficial de Oracle, solamente es necesario seguir las instrucciones de instalación descritas en el sitio web. Es recomendable leer detenidamente las condiciones de uso y guías que se encuentran en el sitio oficial.

# Figura 15. **Instalación Java SDK**

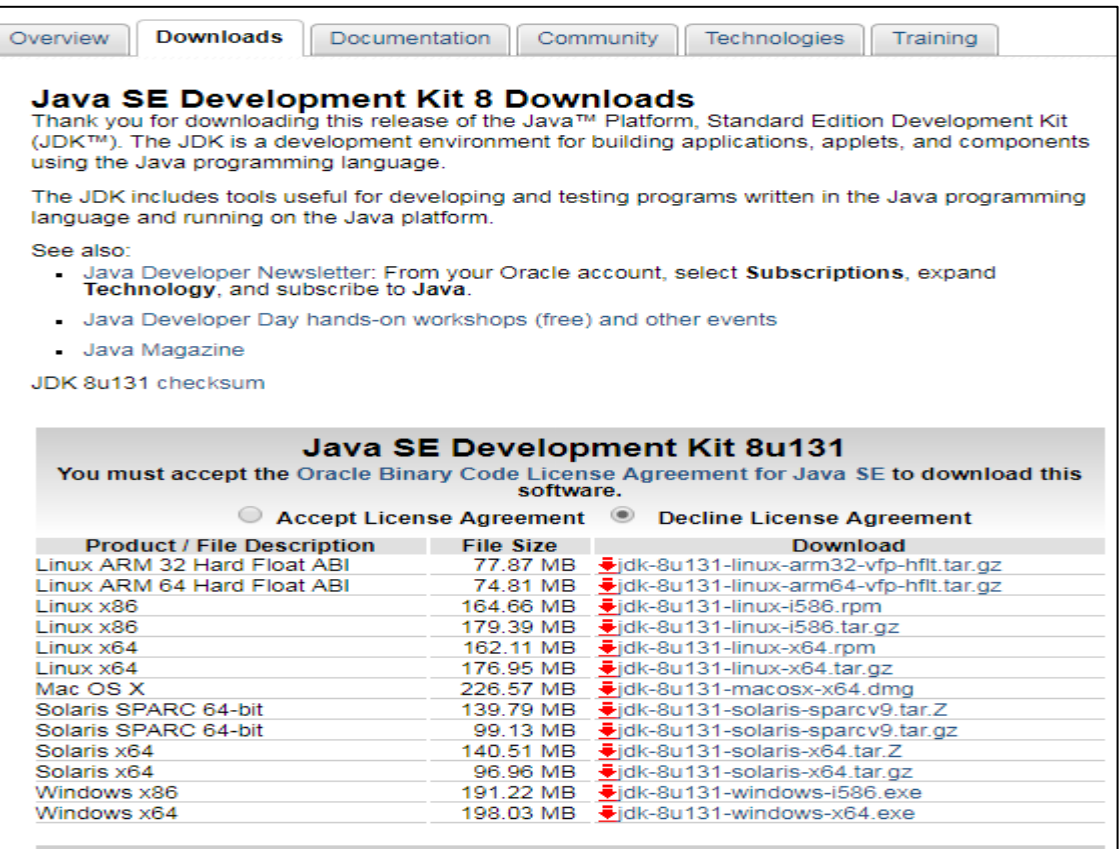

Fuente: [http://www.oracle.com/technetwork/java/javase/downloads/jdk8-downloads-](http://www.oracle.com/technetwork/java/javase/downloads/jdk8-downloads-2133151.html)

[2133151.html.](http://www.oracle.com/technetwork/java/javase/downloads/jdk8-downloads-2133151.html) Consulta: 20 de octubre de 2017.

## **4.4.2. Instalación Notepad++**

El editor de texto Notepad++ puede ser descargado desde la página oficial, al descargarlo se puede proceder a realizar la instalación.

## Figura 16. **Instalación Notepad++**

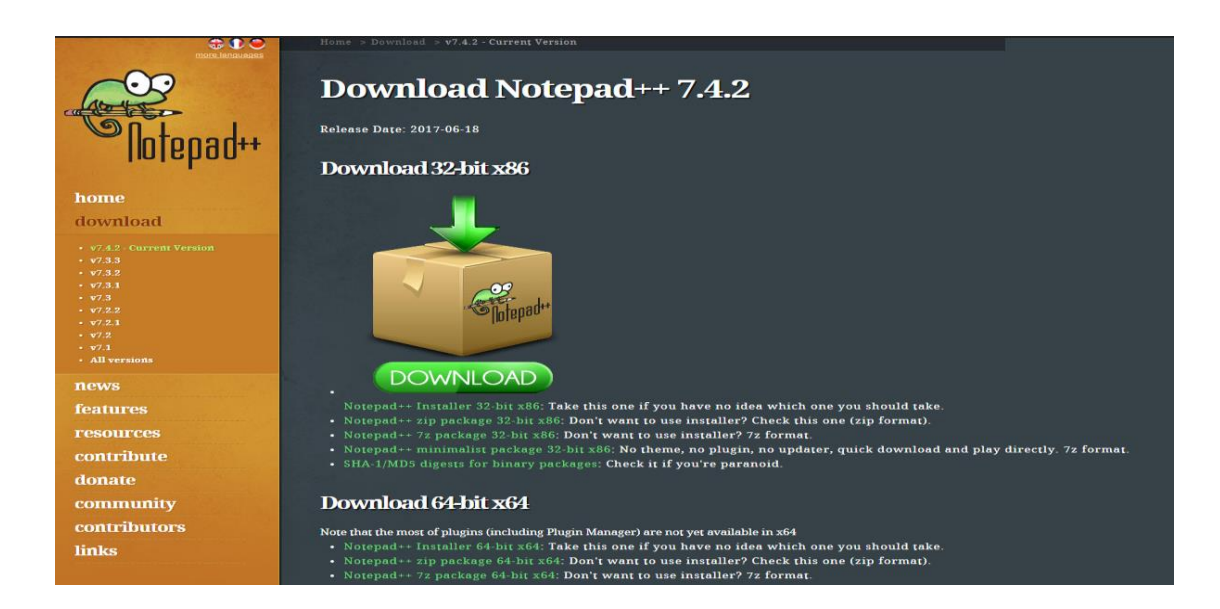

Fuente: *Notepad.* https://notepad-plus-plus.org/download/v7.4.2.html. Consulta: 20 de octubre de 2017.

### **4.4.3. Instalación de Android SDK Manager**

Actualmente el instalador de Android SDK Manager, viene integrado a Android Studio, se recomienda esta instalación, pero si se desea puede descargarse por aparte, al descargarse se procede a realizar la instalación.

# Figura 17. **Instalación de Android SDK Manager**

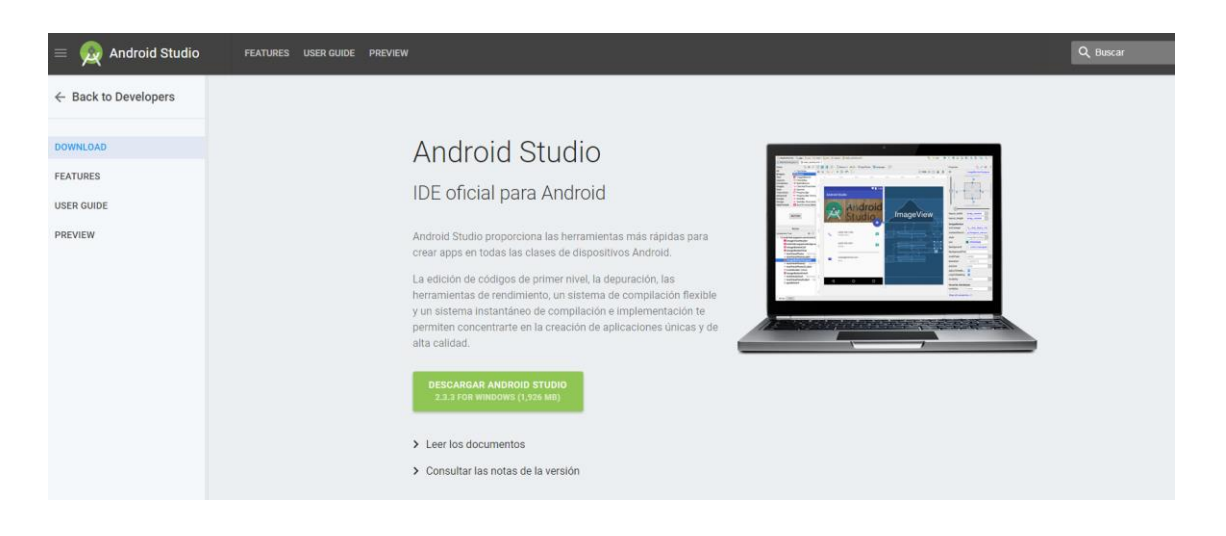

Fuente: *Android.* [https://developer.android.com/studio/index.html?hl=es-419.](https://developer.android.com/studio/index.html?hl=es-419) Consulta: 20 de octubre de 2017.

# **4.4.4. Instalación Node.js**

El instalador de Node.js puede ser encontrado en la página oficial, al descargarlos se puede proceder a la instalación.

# Figura 18. **Instalación Node.js**

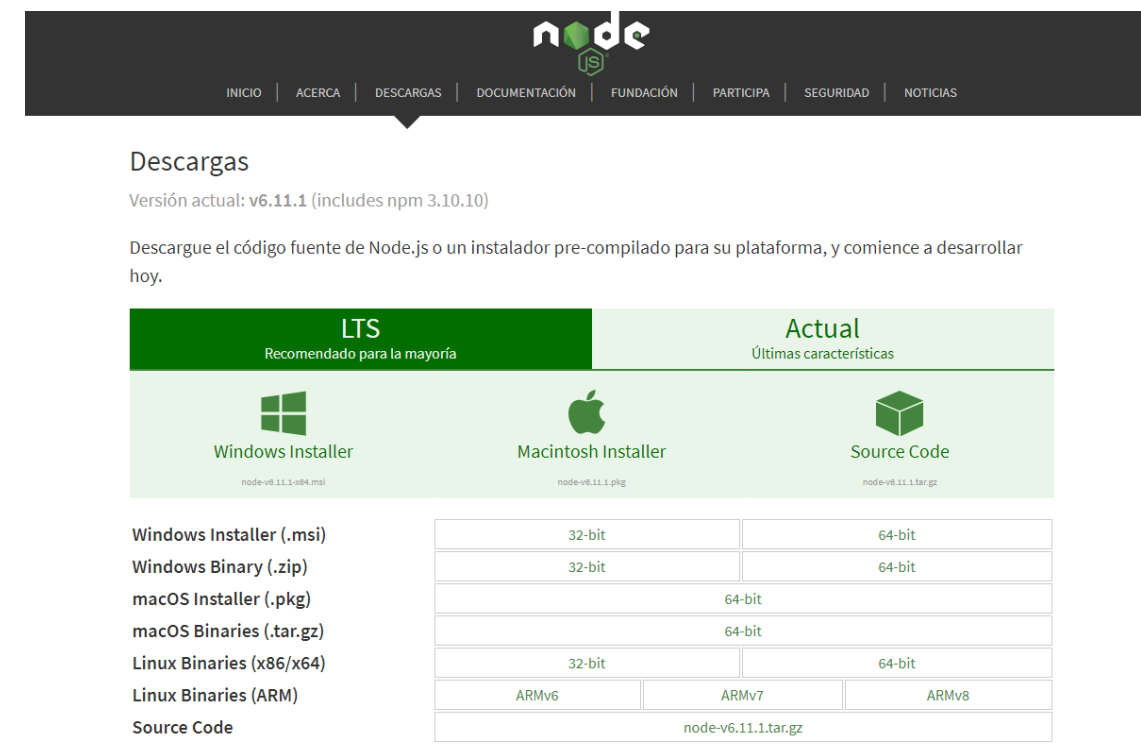

Fuente: *Node.* [https://nodejs.org/es/download/.](https://nodejs.org/es/download/) Consulta: 20 de octubre de 2017.

### **4.4.5. Instalación de Cordova**

Para la instalación de Cordova, deben seguirse los siguientes pasos.

Figura 19. **Instalación de Cordova**

Abrir el cmd

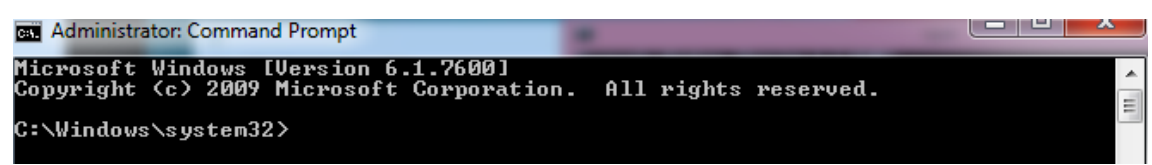
Continuación de la figura 19.

Ejecutar el comando npm install -g cordova

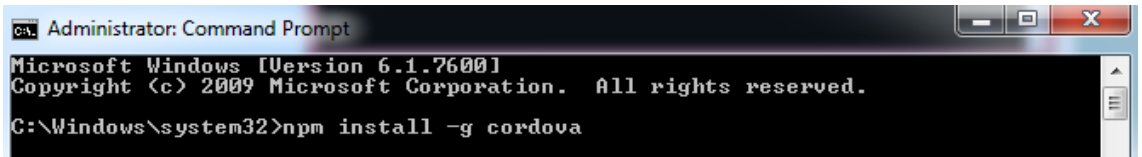

Fuente: elaboración propia.

## **4.4.6. Instalación de Ionic**

Para la instalación de Ionic, deben de seguirse los siguientes pasos.

## Figura 20. **Instalación de Ionic**

Abrir el cmd

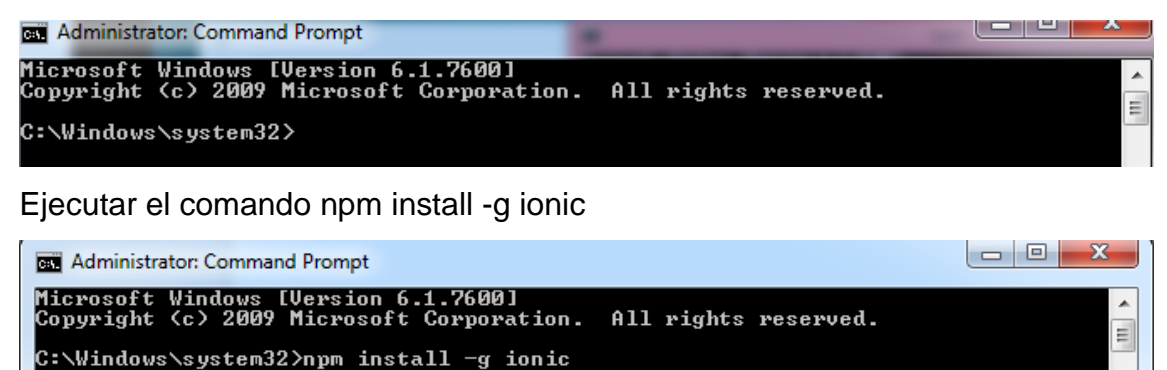

Fuente: elaboración propia.

## **4.4.7. Configuraciones**

A continuación, se describe la configuración SDK.

### **4.4.7.1. Configuración SDK**

Luego de iniciar la herramienta debe de instalarse las plataformas SDK para cada una de las versiones que se utilizarán.

Figura 21. **Configuración SDK**

| Documentation for Android SDK             | 23      |  |   | Installed        |  |
|-------------------------------------------|---------|--|---|------------------|--|
| SDK Platform                              | 23      |  | 3 | Installed        |  |
|                                           |         |  |   |                  |  |
| $\triangle$ $\Box$ Android 7.1.1 (API 25) |         |  |   |                  |  |
| SDK Platform                              | 25<br>3 |  |   | Installed        |  |
| $\overline{a}$ $\overline{a}$<br>$\Box$   | n.e     |  |   | $\sum_{i=1}^{n}$ |  |
| $\triangle$ $\Box$ Android 6.0 (API 23)   |         |  |   |                  |  |
|                                           |         |  |   |                  |  |
| Documentation for Android SDK             | 23      |  |   | Installed        |  |

Fuente: elaboración propia.

### **4.4.7.2. Configuración de Firebase**

A continuación, se proporcionan los pasos para la configuración de la plataforma Firebase.

### **4.4.7.2.1. Creación de la base de datos**

Al ingresar a la página de inicio de Firebase, se debe de crear el proyecto que será utilizado para almacenar la información de la aplicación que va a ser desarrollada.

### Figura 22. **Creación de la base de datos**

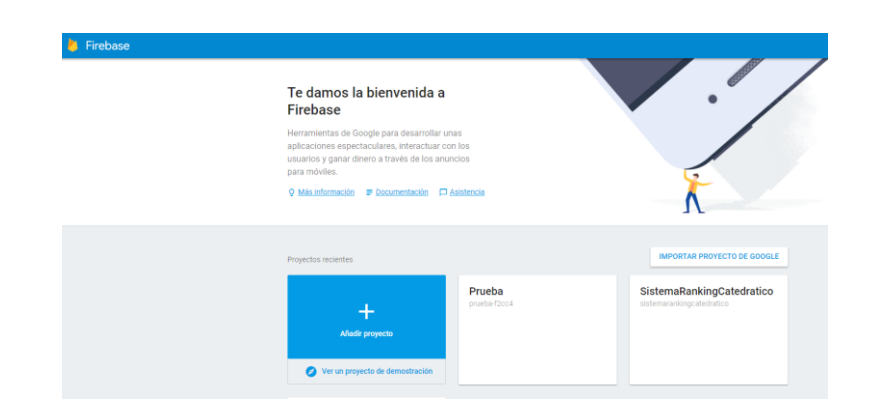

Fuente: elaboración propia.

## **4.4.7.2.2. Autenticación**

Una vez creada es necesario tener acceso a las funcionalidades que ofrece Firebase, para ello se utiliza el servicio de autenticación con Facebook, esta opción debe de ser habilitada desde el panel, en la opción autenticación.

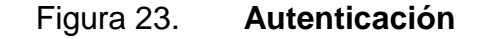

|                       | Firebase              |   | SistemaRankingCatedratico + |                                   |                                 |              |  |  |
|-----------------------|-----------------------|---|-----------------------------|-----------------------------------|---------------------------------|--------------|--|--|
| ₳                     | Overview              | ☆ | Authentication              |                                   |                                 |              |  |  |
|                       | al Analytics          |   | <b>USUARIOS</b>             | <b>MÉTODO DE INICIO DE SESIÓN</b> | <b>PLANTILLAS</b>               |              |  |  |
|                       | DESARROLLO            |   |                             |                                   |                                 |              |  |  |
| 共                     | <b>Authentication</b> |   |                             |                                   | Proveedores de inicio de sesión |              |  |  |
| ≘                     | Database              |   |                             |                                   | Proveedor                       | Estado       |  |  |
| m                     | Storage               |   |                             |                                   | Correo electrónico/contraseña   | Inhabilitado |  |  |
| 0                     | Hosting               |   |                             |                                   | ₹ Teléfono                      | Inhabilitado |  |  |
| $\left[\cdots\right]$ | Functions             |   |                             |                                   | G Google                        | Inhabilitado |  |  |
| G                     | Test Lab              |   |                             |                                   |                                 |              |  |  |
| 垚                     | Crash Reporting       |   |                             |                                   | Facebook                        | Habilitada   |  |  |
| ⊛                     | Performance           |   |                             |                                   | Twitter                         | Inhabilitado |  |  |
|                       | AMPLIACIÓN            |   |                             |                                   | O GitHub                        |              |  |  |
| Ξ                     | Notifications         |   |                             |                                   |                                 | Inhabilitado |  |  |
| 异                     | Remote Config         |   |                             |                                   | & Anónimo                       | Inhabilitado |  |  |
| Ô                     | Dynamic Links         |   |                             |                                   |                                 |              |  |  |

Fuente: elaboración propia.

Al habilitar el inicio de sesión con Facebook, es necesario especificar qué aplicación es la que tendrá acceso a la información, esto se logra ingresando el App Id y el App Secret, estos serán proporcionados por la aplicación previamente creada en la página de desarrolladores de Facebook.

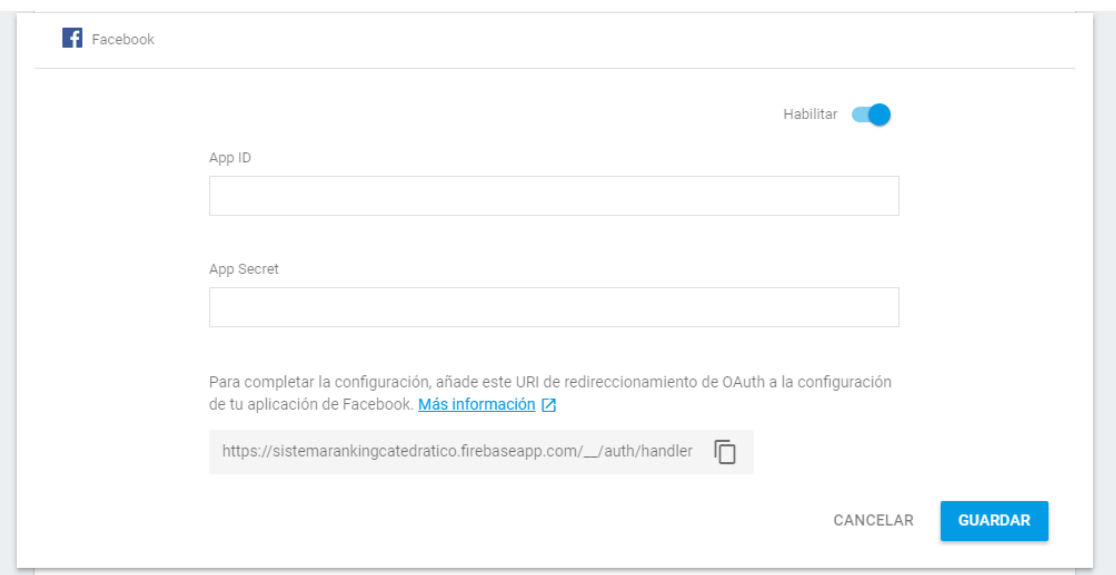

Figura 24. **App Id y el App Secret**

Fuente: elaboración propia.

#### **4.4.7.2.3. Integración con Ionic 2**

Para integrar Firebase a la aplicación es necesario agregar la referencia web que proporciona Firebase, esta es entregada en un fragmento de código javascript, que debe de ser agregado en el archivo app.module.ts del proyecto de Ionic 2.

## Figura 25. **Integración con Ionic 2**

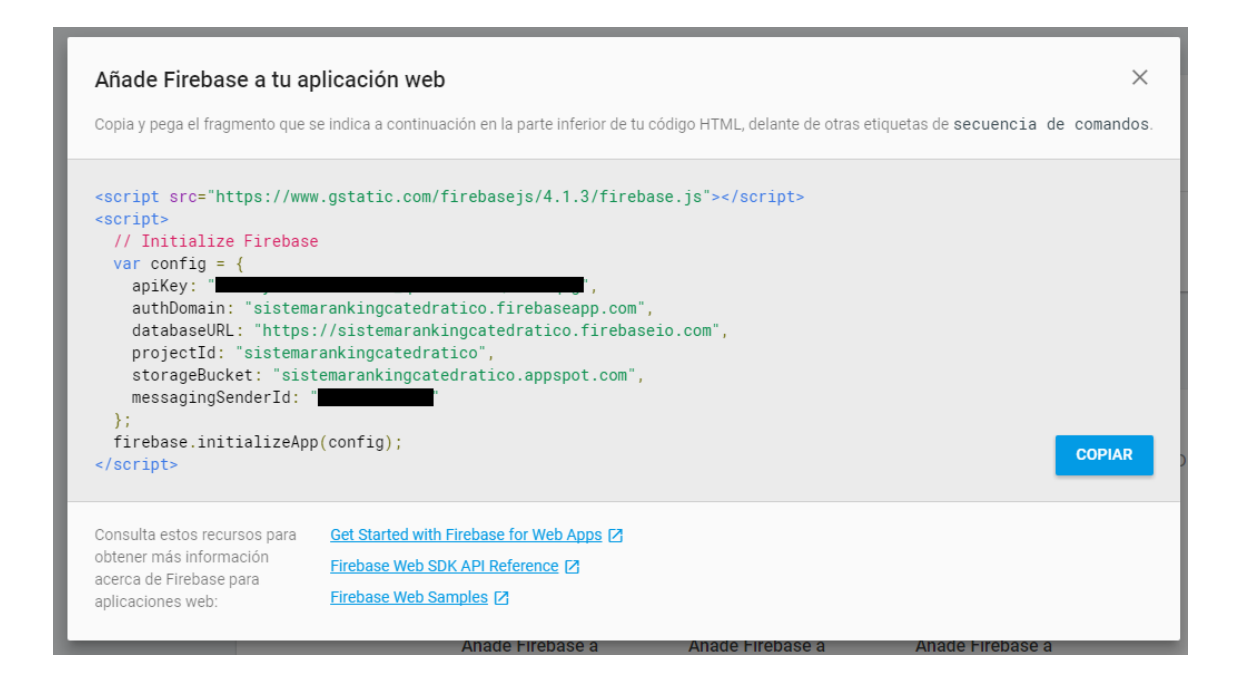

Fuente: elaboración propia.

#### Figura 26. **Configuración agregada al archivo app.module.ts**

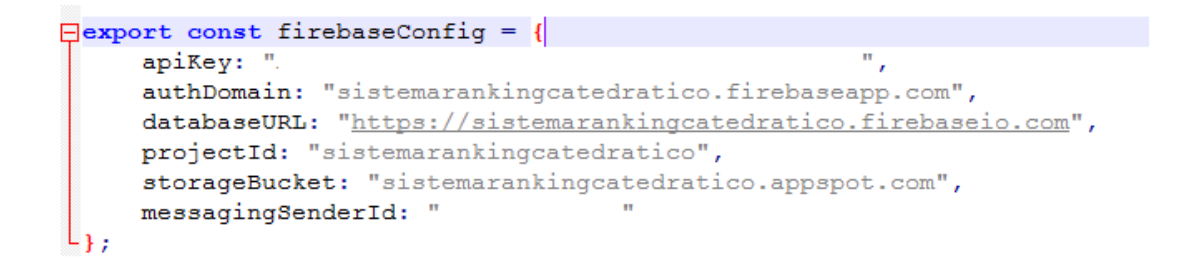

Fuente: elaboración propia.

### Figura 27. **Estructura de la base de datos utilizada**

#### sistemarankingcatedratico

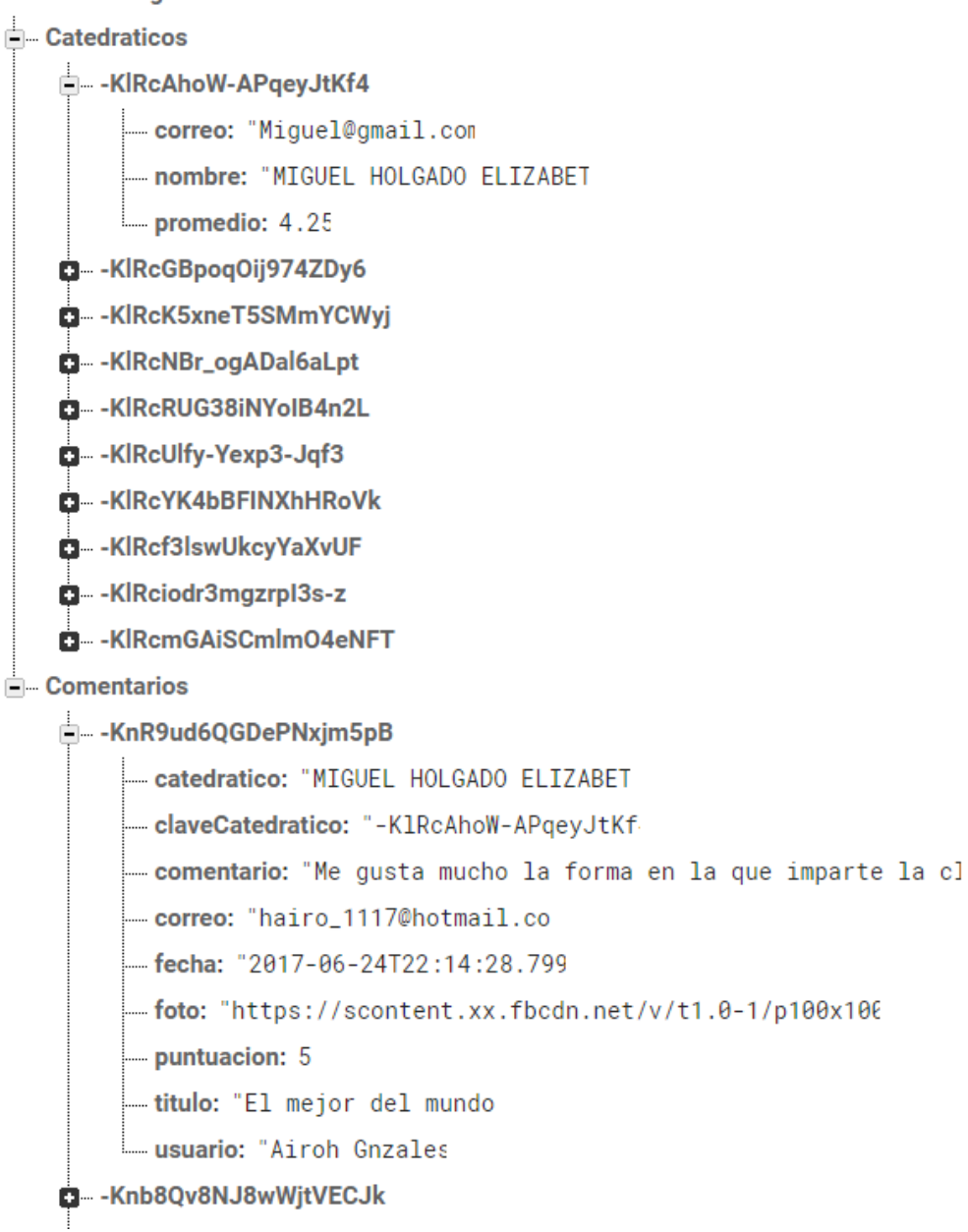

Fuente: elaboración propia.

### **4.4.7.3. Configuración de Facebook**

Ya que la aplicación cuenta con autenticación por medio de Facebook, es necesario que se cree una aplicación en la página de desarrolladores que esta plataforma prevé. Esta aplicación luego de ser creada debe ser habilitada.

Esta aplicación proveerá una URI que permite a Firebase proveer sus servicios.

## Figura 28. **Configuración de Facebook**

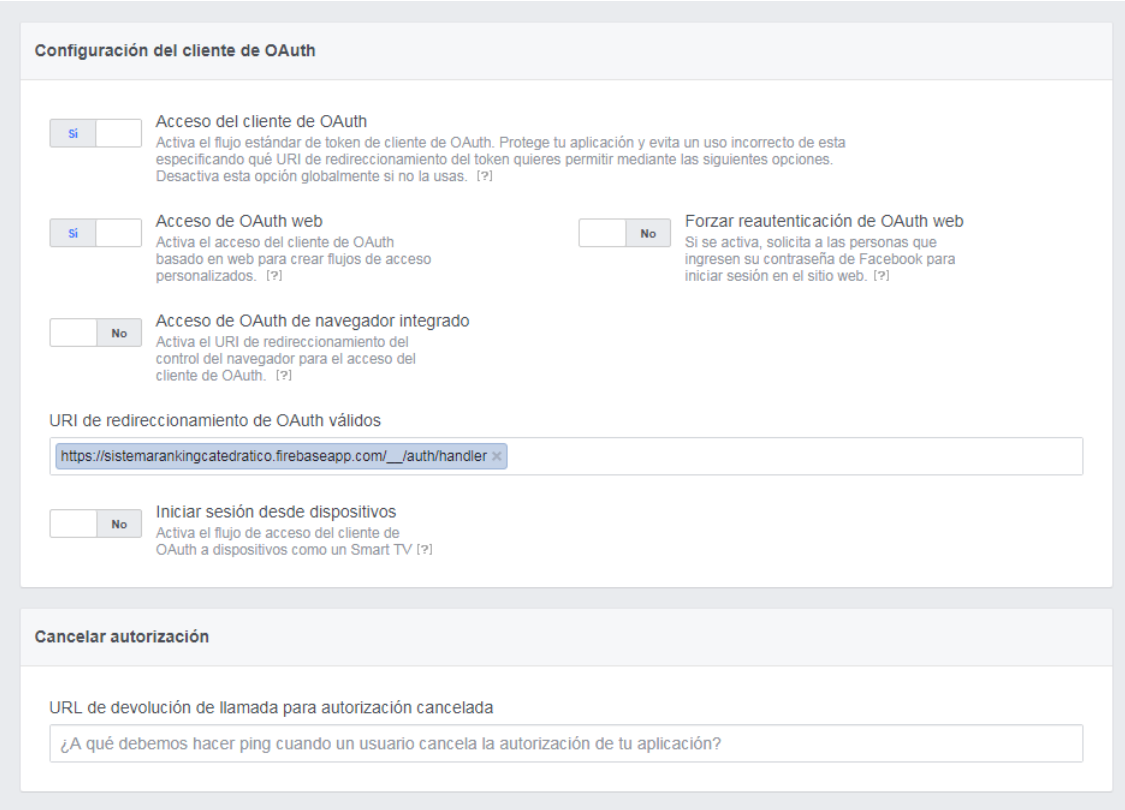

Fuente: elaboración propia.

#### **4.4.7.3.1. Plugin Facebook**

El siguiente paso es la instalación del plugin de Facebook para Ionic 2 por medio del siguiente comando, desde el cmd.

|<br>|C:\Users\Airoh\Desktop\ionic2Firebase>ionic plugin add cordova-plugin-facebook4<br>|--variable APP\_ID="<del>\*\*\*\*\*\*\*\*\*\*</del>" -

## **4.4.7.4. Acceso a la información de Firebase desde Ionic 2**

Para acceder a la información de Firebase, debe de hacerse una referencia a la librería de Firebase, esto se logra con el siguiente código.

import {AnqularFire, FirebaseListObservable} from 'anqularfire2';

Para poder almacenar la información obtenida desde Firebase, se debe declarar una variable del tipo FirebaseListObservable.

FireList: FirebaseListObservable<any>;

En esta ocasión se inicializan las variables en el constructor, indicando la ruta del nodo al que se va a acceder, esto se hace de la siguiente forma.

this.publicacionRef = af.database.list('/Catedraticos', { preserveSnapshot: true});

# **CONCLUSIONES**

- 1. Las herramientas en la nube para administración del *backend* de una aplicación, agilizan el tiempo de desarrollo y disminuyen la infraestructura necesaria para los proyectos.
- 2. Las aplicaciones híbridas presentan la oportunidad de hacer aplicaciones móviles y web (multiplataforma), este código puede ser reusable, el desarrollo es mucho menor y las modificaciones tienen bajos costos.
- 3. Es importante definir el público objetivo y sus necesidades, esto con el objetivo de crear una aceptación de calidad y que cuenta con las expectativas de los clientes y a su vez ayudar a la mejor aceptación de la misma.
- 4. La ética y la responsabilidad se vuelven parte importante cuando una aplicación cuenta con acceso a información sensible de los usuarios que la utilizan, por esta razón se debe actuar en consecuencia, en todo momento.

## **RECOMENDACIONES**

- 1. Es importante tomar en cuenta las herramientas que se utilizarán para el desarrollo de aplicaciones móviles que se adapten a las necesidades que requieren.
- 2. Se debe tener en cuenta que se pueden realizar mejoras a la aplicación en el futuro, añadiendo funcionalidades que hagan mejor la experiencia del usuario final.
- 3. Se debe tomar en cuenta el diseño de la aplicación con mucha anticipación para tener claro el objetivo que se quiere alcanzar al momento de realizarla.
- 4. Es importante considerar la seguridad en aplicaciones y en este caso se hace uso de información de usuarios, que debe ser tratada con ética y profesionalismo.

# **BIBLIOGRAFÍA**

- 1. *Developer.* [en línea]. <https://developer.android.com/studio/ index.html?hl=es-419>. [Consulta: 20 de octubre de 2017].
- 2. *Node JS.* [en línea]. *<*https://nodejs.org/es/download/>. [Consulta: 20 de febrero de 2018].
- 3. *Oracle.* [en línea]. <http://www.oracle.com/technetwork/java / javase / downloads/jdk8-downloads-2133151.html>. [Consulta: 15 de marzo de 2018].
- 4. *Notepad++.* [en línea]. [<https://notepad-plus-plus.org/](https://notepad-plus-plus.org/%20download/v7.4.2.html)  [download/v7.4.2.html>](https://notepad-plus-plus.org/%20download/v7.4.2.html). [Consulta: 15 de marzo de 2018].